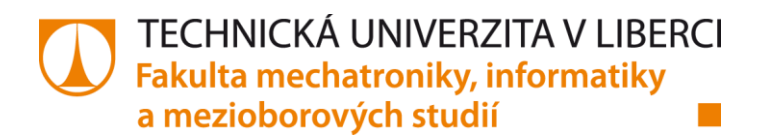

# **METODY ZPRACOVÁNÍ OBRAZU V BIŽUTERNÍM PRŮMYSLU**

## **Bakalářská práce**

*Studijní program:* B2646 - Informační technologie *Studijní obor:* 1802R007 - Informační technologie

*Autor práce:* **Petr Kaspar** *Vedoucí práce:* Ing. Jiří Horčička, Ph.D.

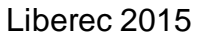

### TECHNICKÁ UNIVERZITA V LIBERCI Fakulta mechatroniky, informatiky a mezioborových studií Akademický rok: 2014/2015

## ZADÁNÍ BAKALÁŘSKÉ PRÁCE

(PROJEKTU, UMĚLECKÉHO DÍLA, UMĚLECKÉHO VÝKONU)

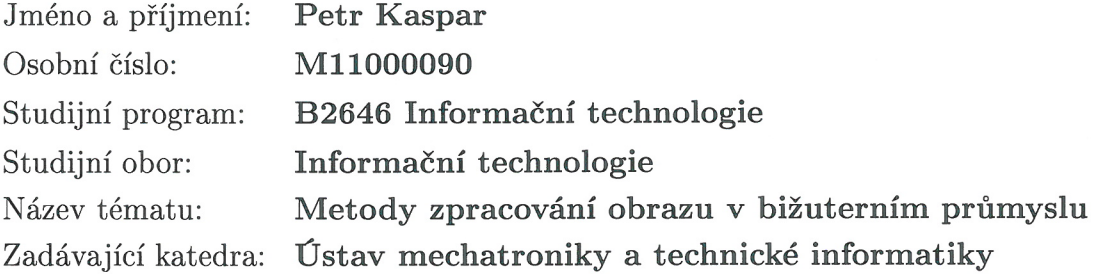

Zásady pro vypracování:

- 1. Prostudujte základní metody zpracování obrazu a seznamte se s možnostmi aplikování nástrojů Matlab a LabVIEW pro danou oblast.
- 2. Seznamte se se základními principy počítačového vidění v oblasti měření a kvalitativní kontroly ve sklářském a bižuterním průmyslu (měření rozměrů, porovnávání tvarů, hodnocení kvalitativních parametrů apod.). Zvláštní pozornost věnujte též způsobům a možnostem nasvícení snímané scény.
- 3. Navrhněte modelovou aplikaci pracoviště pro měření a hodnocení některých kvalitativních vlastností bižuterních výrobků s malým mikroskopem a osvětlovačem v programovém prostředí LabVIEW, případně Vision Assistant a provedte diskusi navrženého řešení.

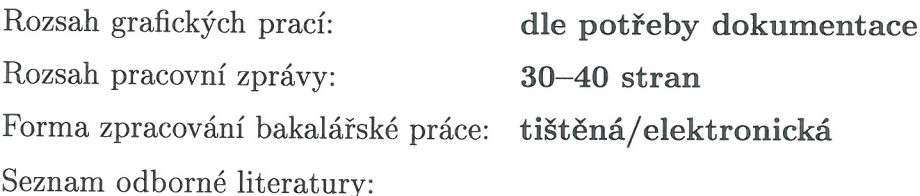

- [1] Hlaváč, V. Šonka, M.: Počítačové vidění, GRADA Praha 1992,
- [2] Sonka, M. Hlavac, V. Boyle, R.: Image Processing, Analysis, and Machine Vision, Thomson Learning, Toronto 2008, starší vydání dostupné z: http://www.icaen.uiowa.edu/ dip/LECTURE/lecture.html
- [3] Vlach, J. a kol.: Začínáme s LabVIEW, BEN Praha 2008, odkaz: http://shop.ben.cz/cz/121299-zaciname-s-labview.aspx
- [4] Vlach, J.: Metody zpracování obrazu pro časově náročné úlohy, disertační práce, FM TU Liberec 2012
- $[5]$  www.ni.com/czech

Vedoucí bakalářské práce:

Konzultant bakalářské práce:

Ing. Jiří Horčička, Ph.D. Ústav mechatroniky a technické informatiky Ing. Jaroslav Vlach, Ph.D. PRECIOSA a.s., Jablonec n. Nisou

Datum zadání bakalářské práce: Termín odevzdání bakalářské práce: 15. května 2015

10. října 2014

prof. Ing. Václav Kopecký, CS děkan

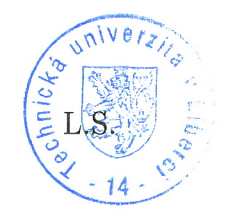

 $1667$ doc. Ing. Milan Kolář, CSc. vedoucí ústavu

V Liberci dne 10. října 2014

## Prohlášení

Byl(a) jsem seznámen(a) s tím, že na mou bakalářskou práci se plně vztahuje zákon č. 121/2000 Sb. o právu autorském, zejména § 60 - školní dílo.

Beru na vědomí, že Technická univerzita v Liberci (TUL) nezasahuje do mých autorských práv užitím mé bakalářské práce pro vnitřní potřebu TUL.

Užiji-li bakalářskou práci nebo poskytnu-li licenci k jejímu využití, jsem si vědom povinnosti informovat o této skutečnosti TUL; v tomto případě má TUL právo ode mne požadovat úhradu nákladů, které vynaložila na vytvoření díla, až do jejich skutečné výše.

Bakalářskou práci jsem vypracoval(a) samostatně s použitím uvedené literatury a na základě konzultací s vedoucím bakalářské práce a konzultantem.

Současně čestně prohlašují, že tištěná verze práce se shoduje s elektronickou verzí, vloženou do IS STAG.

Datum: 74-5.2015

Podpis: Oak Kingen

## **Poděkování**

Rád bych tímto poděkoval svému vedoucímu Ing. Jiřímu Horčičkovi, Ph.D., za odborné vedení bakalářské práce, cenné rady a připomínky při její tvorbě. Dále děkuji Ing. Jaroslavu Vlachovi, Ph.D., z firmy PRECIOSA a.s., za poskytování konzultace a potřebného vybavení pro tvorbu práce.

## **Abstrakt**

Bakalářská práce rozebírá obecný průběh zpracování obrazu. Zpracování je rozděleno do několika kroků, které se mohou měnit v závislosti na konkrétním zadání.

Ukázky řešení některých metod pro zpracování obrazu jsou představeny v programovém prostředí LabVIEW a MATLAB. V bižuterním průmyslu je obtížná fáze procesu již samotné pořízení vhodného snímku. V práci je proto nastíněna problematika nasvícení a snímání bižuterních výrobků. Cílem práce bylo vytvořit program v prostředí LabVIEW, který by na základě získaných znalostí zpracovával signál z digitálního mikroskopu a prováděl analýzu získaných dat.

## **Klíčová slova**

LabVIEW, IMAQ , zpracování obrazu, strojové vidění, bižuterní kámen, segmentace obrazu, osvětlovače

### **Abstract**

Bachelor thesis is dealing with the general progress of image processing. The processing is divided into several steps, which may change with the specific task.

Sample solutions of some methods for image processing are presented in an environment LabVIEW and MATLAB. In the jewelery industry is already difficult acquiring the appropriate image. A part of the thesis therefore outlined the problems lighting and scanning jewelery products. Goal of work was to create a LabVIEW program, which processes the signal from a digital microscope and conducted an analysis of the obtained data.

## **Key words**

LabVIEW, IMAQ, image processing, machine vision, jewelery stone, image segmentation, lighting

## Obsah

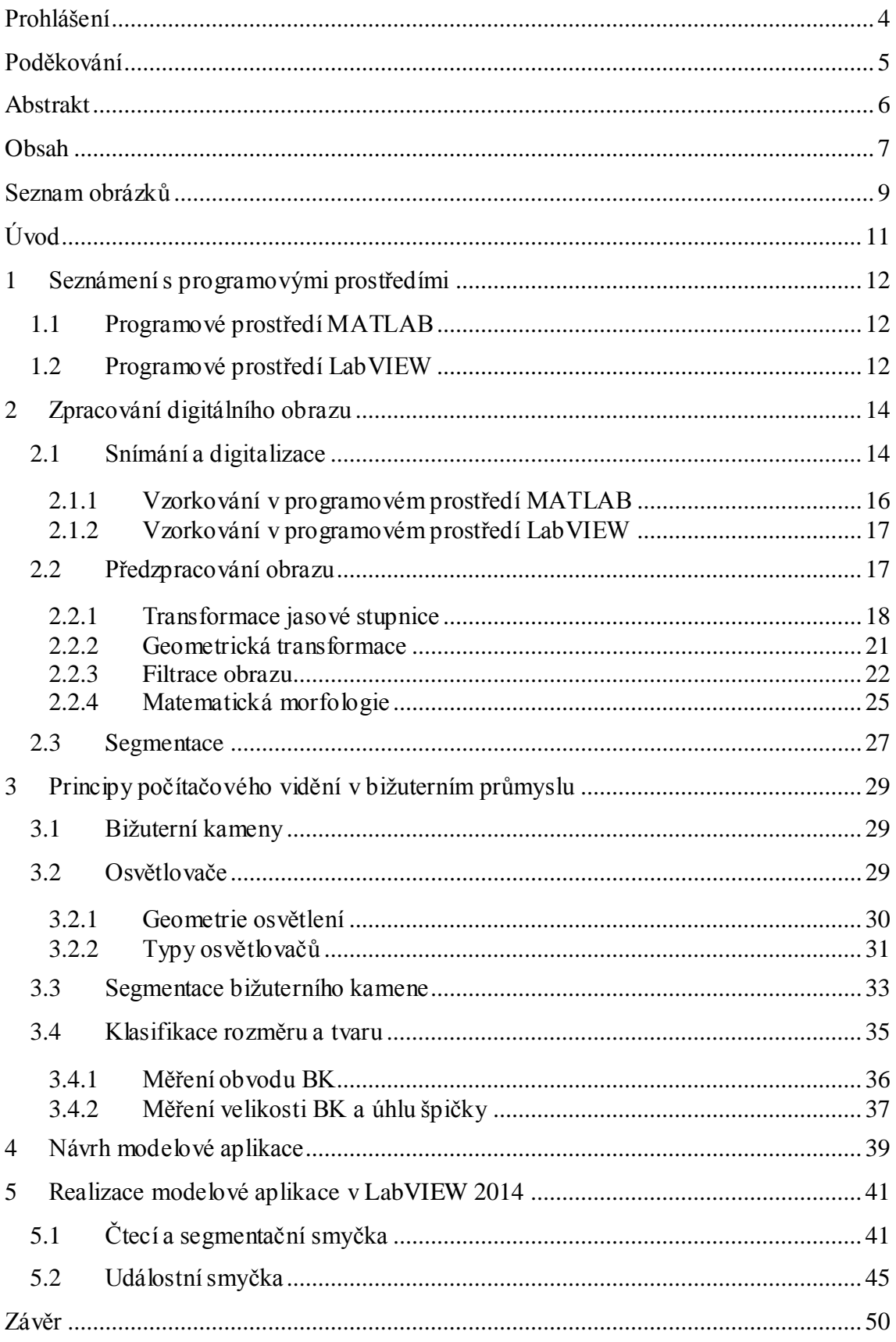

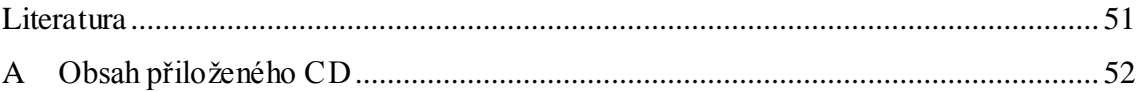

## **Seznam obrázků**

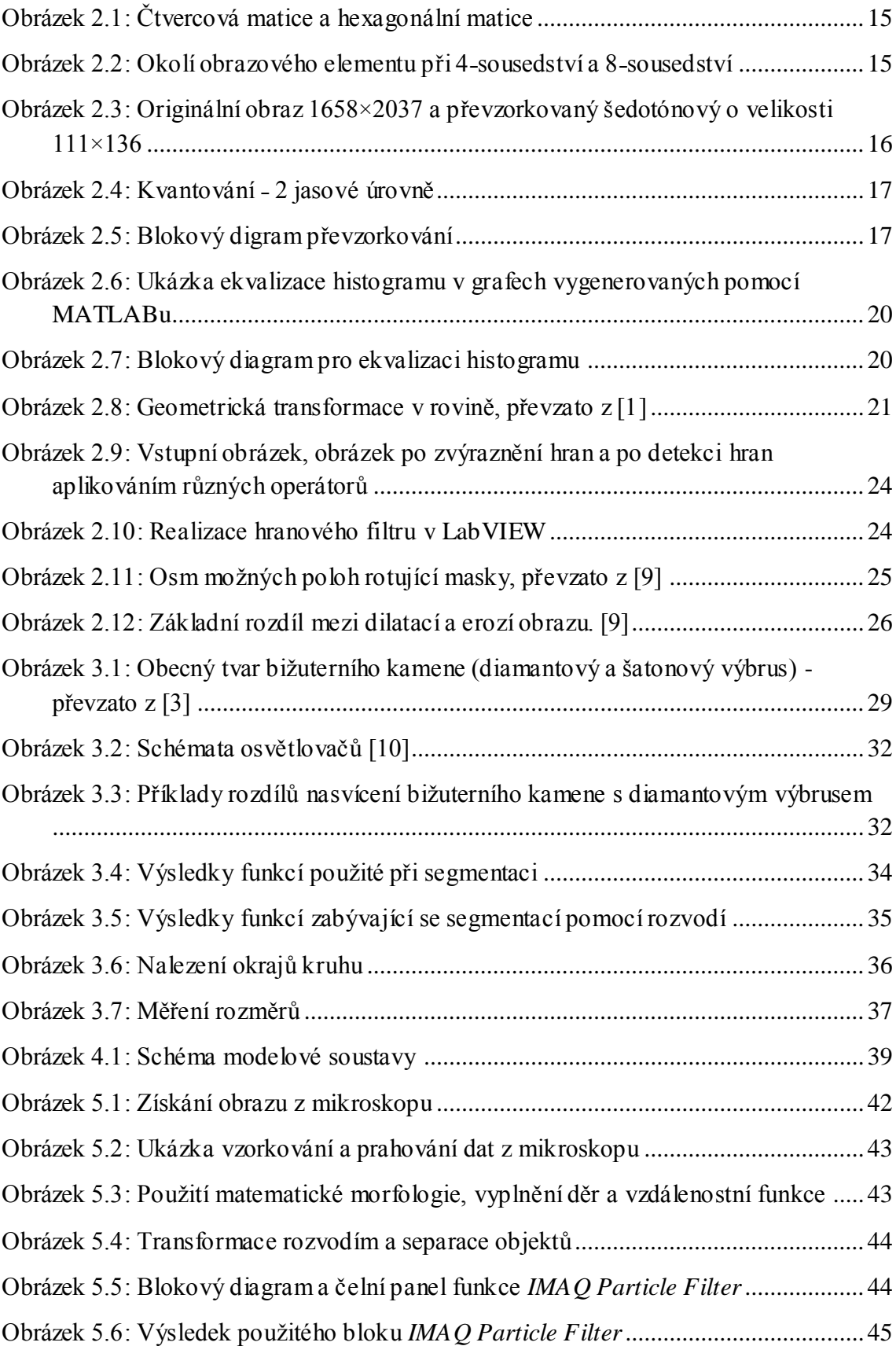

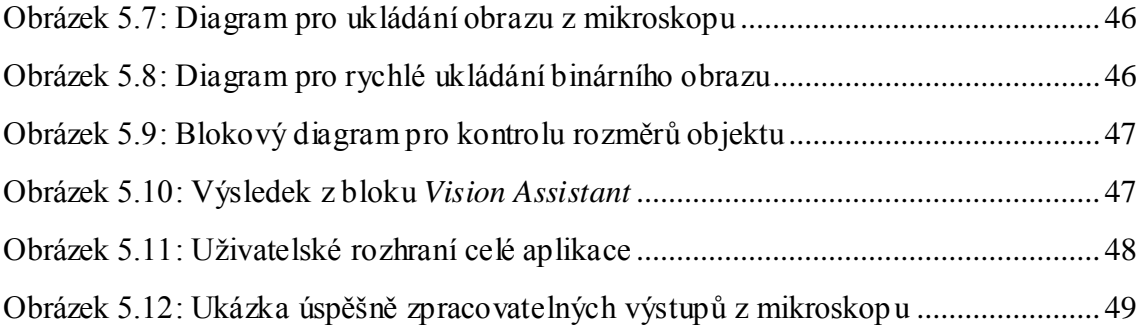

## **Úvod**

V první části celé práce bylo úkolem seznámit se s jednotlivými kroky pro zpracování obrazu. Tyto kroky se mohou měnit v závislosti na zadání konkrétní aplikace. Na počátku však bývá digitalizace snímku a cílem je segmentací získat obraz, který se může podrobit analýze. Kapitola je převážně věnována předzpracování obrazu, kde se probírají různé druhy filtračních či transformačních metod. Do první části patří i seznámení se s programovým prostředí LabVIEW a MATLAB. Právě v nich jsou vytvořeny ukázky některých metod zpracování obrazu.

Počítačové zpracování obrazu zasahuje do mnoha odvětví od vědy, medicíny, armády, až po průmysl a výrobu. Další část práce se věnuje strojovému vidění v bižuterním průmyslu. V bižuterii je kladen důraz na opticko-estetické vlastnosti výrobky, na nichž je třeba provádět různé měření rozměrů, porovnávání tvarů a hodnocení kvalitativních parametrů. Část kapitoly je věnována způsobům nasvícení snímané scény, které zde hrají důležitou roli.

Cílem poslední části bakalářské práce bylo vytvořit aplikaci v prostředí LabVIEW 2014, která by umožňovala provádět některé segmentační metody na obrazech získaných z digitálního mikroskopu. Pro úspěšné vytvoření aplikace bylo nutné seznámit se s prací v daném programovém prostředí, včetně doinstalovaných modulů Vision Acquisition a Vision Development. Grafické rozhraní vytvořeného programu je navrženo tak, aby bylo možné měnit parametry některých segmentačních metod při běhu programu.

## **1 Seznámení s programovými prostředími**

#### **1.1 Programové prostředí MATLAB**

Programové prostředí MATLAB představuje komplexní nástroj pro zpracování různých druhů signálů díky mnoha zabudovaným nástrojových sad (souborů funkcí). Vedle toho umožňuje implementaci vlastních (uživatelských) funkcí a nástrojů, které spolu s využitím předdefinovaných funkčních souborů dovolují snadnou implementaci libovolné úlohy z jakékoliv oblasti zpracování signálu. Jde o interaktivní systém, jehož základním datovým typem je dvourozměrné pole (bez nutnosti deklarovat rozměry). Tato vlastnost spolu umožňuje řešení mnoha technických problémů, speciálně takových, které vedou na vektorovou či maticovou formulaci, v mnohem kratším čase než řešení v klasických jazycích, jako je C atd. MATLAB obsahuje i specielní sadu, která slouží pro zpracování obrazu (Image Processing Toolbox) a obsahuje velké množství funkcí na modifikaci jak statických obrázků, tak i videa. [\[6\]](#page--1-47)

Základním oknem v MATLABu je *Command Window*. Zde je příkazový řádek, do něhož se zadávají příkazy a spouští skripty s kódem. Nadstavbové prostředí Simulink je určeno především k modelování a simulaci dynamických systémů. Toto prostředí využívá grafických možností operačního systému Windows. Způsob vytváření vlastního modelu je tedy značně odlišný od práce se základním prostředím MATLABu. Modely uživatel definuje jednoduchým způsobem prostřednictvím blokových schémat. Po spuštění prostředí se otevře okno *Simulink Library Browser* obsahující standardní knihovny. Každá z knihoven obsahuje jednotlivé bloky reprezentující příslušné funkce. [\[6\]](#page--1-47)

#### **1.2 Programové prostředí LabVIEW**

Programovací a vývojové prostředí LabVIEW je zkratkou pro Laboratory Virtual Instrument Engineering Workbench a je produktem americké firmy National Instruments. Jedná se o systém vhodný pro programování komunikace osobního počítače s různými periferními zařízeními. Prostředí LabVIEW se někdy také nazývá jako "grafický" jazyk. V prostředí se neprogramuje klasickým psaním kódu, ale je skládáním grafických bloků, jež každý reprezentuje určitou funkci a má svůj vstup a výstup. Programy v LabVIEW se nazývají virtuální přístroje nebo VI, což je obdobou termínu program nebo funkce v jiných programovacích jazycích. Program vytvořený v grafickém jazyce je interně komprimován a po jeho spuštění je rychlost vykonávání programu srovnatelná s rychlostí řešení stejného problému v jiném jazyce. [\[2\]](#page--1-48)

Při práci s prostředím uživatel pracuje obvykle se dvěma sdruženými okny: s uživatelským rozhraním a s blokovým diagramem, který je zdrojovým kódem VI. Uživatelské rozhraní určuje vzhled celé aplikace a nacházejí se zde všechny ovládací a indikační prvky, kterými se běh aplikace řídí. Na obrazovce blokového diagramu se definuje vlastní algoritmus programu. K vytváření programů obsahuje LabVIEW sadu nástrojů pro čtení, analýzu, zobrazení, ukládání dat, hledání a odstraňování chyb. Lze vytvořit i několik VI, které spolu budou komunikovat[.\[2\]](#page--1-48)

## **2 Zpracování digitálního obrazu**

Obrazem se rozumí jakákoli reprodukce reálného světa, který je trojrozměrný, do nějaké vizuální scény, která je v případě této práce dvourozměrná. Obraz zachycený na sítnici lidského oka či na TV kameru je tedy vícerozměrný signál. Může být modelován matematicky pomocí spojité skalární funkce několika proměnných. Pro uložení a následné zpracovávání obrazu v počítači nebo v jiném systému je nezbytné převést jej do digitální podoby. V této formě je obrazová funkce  $f(x, y)$  reprezentována maticí, kde prvky matice jsou obrazové elementy (pixely). Argumenty funkce  $f(x, y)$ jsou souřadnice ve dvou rozměrech. Jedná-li se o šedotónový obraz, pak každý prvek na těchto souřadnicích nese informaci o jasové hodnotě prvku. [\[1\]\[4\]](#page--1-1) V případě barevného modelu RGB je každý prvek funkce  $f(x, y)$  vektor, nesoucí informaci o třech jasových složkách barevných pásem.

Průběh zpracování obrazu lze rozdělit do několika základních kroků, které se můžou měnit v závislosti na zadání konkrétní aplikace:

- Snímání a digitalizace
- Předzpracování
- Segmentace
- Rozpoznávání
- Klasifikace

#### **2.1 Snímání a digitalizace**

Čidla pro vstup obrazové funkce jsou většinou zdrojem spojitého signálu. Abychom obrazovou funkci mohli zpracovat v počítači, musíme ji digitalizovat. Digitalizace spočívá ve vzorkování obrazu v matici *M×N* bodů a v kvantování spojité jasové úrovně každého vzorku do *K* intervalů. Díky kvantování nabývá jasová funkce v digitalizovaných obrazech celočíselných hodnot. Čím jemnější je vzorkování (čím větší *M, N*) a kvantování, tím lépe je aproximován původní spojitý obrazový signál. [\[1\]](#page--1-1)

Shannonova věta, kterou se vzorkování řídí, nám říká, že nejmenší detail v digitálním obraze musí být minimálně dvojnásobkem vzorkovací frekvence. Frekvencí rozumíme rychlost střídání intenzit barev. Volba vhodného rozlišení obrazu je důležitá, protože při nízkém rozlišení se bude ztrácet informace o detailech, a naopak při velkém rozlišení bude stoupat výpočetní náročnost při dalším zpracování obrazu. [\[4\]](#page--1-10)

Součástí digitalizace je volba vzorkovací mřížky. Nejčastěji používané jsou mřížky čtvercové a hexagonální [\(Obrázek 2.1\)](#page--1-49). Čtvercová mřížka vychází z konstrukce většiny snímacích prvků a je velmi snadno realizovatelná. Její nevýhodou je především měření vzdáleností a spojitosti objektů. Může v ní také vznikat tak zvaný paradox protínajících se úseček. Hexagonální mřížka většinu těchto problémů řeší, ale není zase vhodná pro některé operace, jakými jsou např. Fourierova transformace. [\[4\]](#page--1-10)

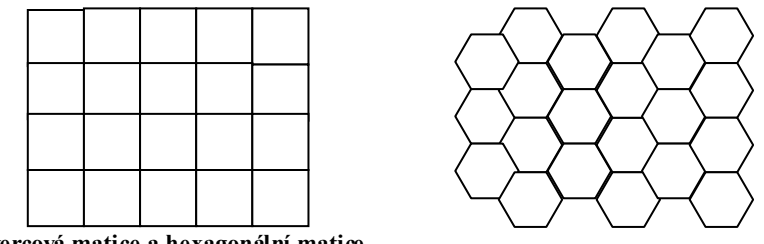

**Obrázek 2.1: Čtvercová matice a hexagonální matice**

Další důležitou vlastností při práci s digitálním obrazem je vzdálenost dvou obrazových bodů ležících na souřadnicích *(i, j)* a *(x, y)*. Obecně je vzdálenost dvou bodů chápána jako Euklidovská vzdálenost  $D_E$ , definována následujícím vztahem. [\[4\]](#page--1-10)

$$
D_E = \sqrt{(x - i)^2 + (y - j)^2} \,. \tag{2.1}
$$

Při rozdělení prostoru na intervaly se definuje nejprve sousedství bodu a pak vzdálenost bodů v obraze za předpokladu již daného sousedství. Čtvercové vzorkovací mřížka nám umožňuje mít 4-sousedství a 8-sousedství [\(Obrázek 2.2\)](#page--1-50). [\[4\]](#page--1-10)

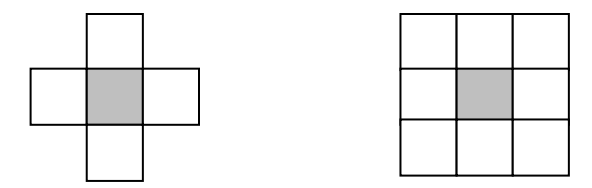

**Obrázek 2.2: Okolí obrazového elementu při 4˗sousedství a 8˗sousedství**

Vzdálenost dvou bodů v těchto mřížkách jsou pak definovány podle následujících vztahů:

$$
D_4 = |x - i| + |y - j| \tag{2.2}
$$

 $(2.3)$ 

$$
D_8 = \max\{|x - i|, |y - j|\}.
$$
 (2.3)

#### **2.1.1 Vzorkování v programovém prostředí MATLAB**

Obrazová data se v MATLABu načítají do matice pomocí funkce *imread().* V případě, že se bude jednat o barevný obrázek v barevném modelu RGB, získáme trojrozměrnou matici, jejíž jednotlivé barevné složky můžeme zpracovávat samostatně.

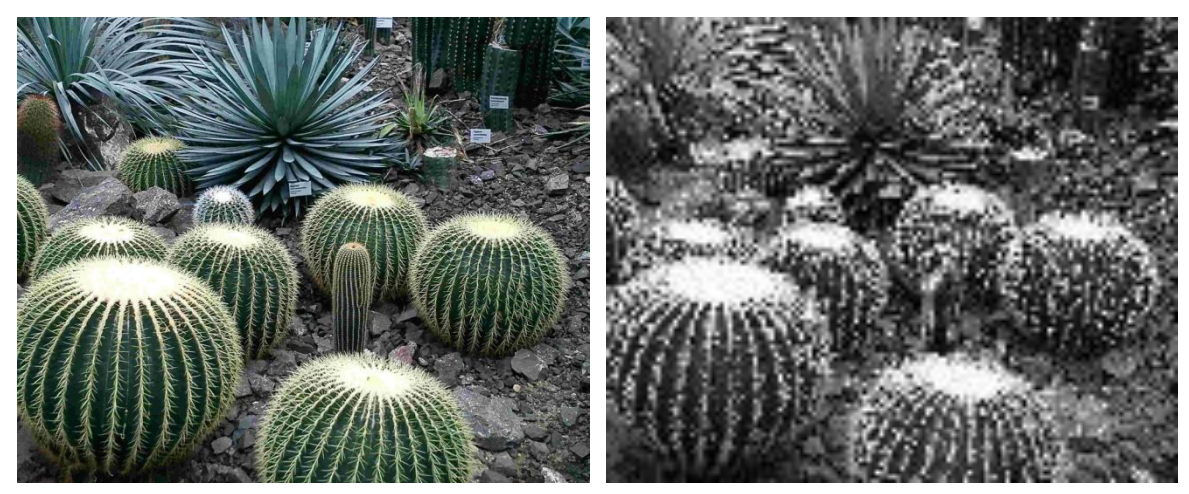

**Obrázek 2.3: Originální obraz 1658×2037 a převzorkovaný šedotónový o velikosti 111×136**

Lze ji také převést na šedotónový obraz funkcí *rgb2gray()*. Následné vzorkování se může provést několika způsoby. V následujícím kódu je načtení obrazu, převedení na stupně šedi, převzorkování a uložení výsledku do souboru:

```
%nacteni obrazku
obraz=imread('botanicka.jpg');
figure(1);
imshow(obraz);
sedy=rgb2gray(obraz);
%vytvoreni nove matice, ktera se bude zkladat z kazdeho 
patnasteho vzorku z puvodni matice
nova = sedy(1:15:end,1:15:end);figure(2);
imshow(nova);
imwrite(nova,'botanicka2.jpg','jpg');
```
Následující obrázek je příkladem použití funkce *imtool(obraz)* ze sady Image Processing Toolbox. Binární obraz je výsledkem kvantování.

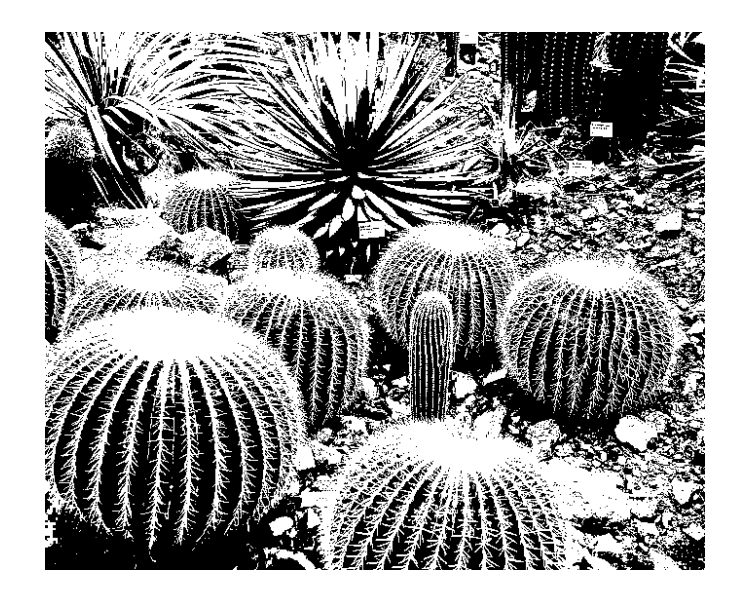

**Obrázek 2.4: Kvantování ˗ 2 jasové úrovně**

### **2.1.2 Vzorkování v programovém prostředí LabVIEW**

Na obrázku 2.5 je příklad blokové diagramu, jehož výstupem je převzorkovaný obrázek o zadaných rozměrech. Po spuštění programu se otevře dialogové okno s výzvou výběru obrázku. To zajišťuje prvek *Path*. Po jeho načtení se do funkce *IMAQ Resample* zadají výsledné rozměry *Y Resolution* a *X Resolution.*

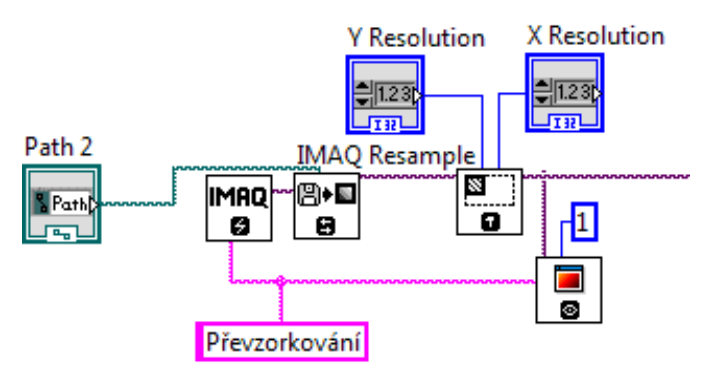

**Obrázek 2.5: Blokový digram převzorkování**

### **2.2 Předzpracování obrazu**

Po úspěšném získání obrazu a jeho digitalizaci máme k dispozici digitální obraz pozorované scény. Obraz může být zkreslen díky způsobu snímání, nebo nevhodných podmínkách při průběhu snímání. Pokud je znám charakter zkreslení, je možné tuto chybu opravit pomocí korekcí, které jsou jednou z metod, které usnadňují další analýzu obsahu obrazu, identifikaci objektů nebo jen zvýrazňují důležité rysy obrazu pro snazší pozorování člověkem. [\[4\]](#page--1-10)

rozdělení metod předzpracování obrazu:

jasové transformace

- geometrické transformace
- filtrace a ošetření

#### **2.2.1 Transformace jasové stupnice**

Transformace hodnot jasu lze rozdělit do dvou skupin: jasové korekce a modifikace jasové stupnice. U jasových korekcí závisí jas v bodě výstupního obrazu na jasu odpovídajícího bodu ve vstupním obraze (a případně na jasu jeho malého okolí). U modifikací jasové stupnice je jen určitá hodnota jasu ve vstupním obraze transformována na jinou výstupní hodnotu, a to bez ohledu na polohu v obraze. [\[1\]](#page--1-1)

Z praktického hlediska je transformace jasové stupnice důležitá zejména pro úpravy obrazu, které zajišťují pozorovateli snazší interpretaci vizualizovaného obrazu. Příkladem může být snaha o zvýšení kontrastu původně nekontrastního rentgenového obrazu. Pro automatickou analýzu, kde obrazová data člověk neinterpretuje, nemají transformace jasové stupnice žádaný význam. [\[1\]](#page--1-1)

Histogram může v grafické podobě být sloupcový graf. Histogram intenzity jasu znázorňuje pro každou úroveň šedi, počet bodů v obraze, které odpovídají dané úrovni. Nelze však z něho vyčíst, kde se tyto body v obraze vyskytují. Matematická definice histogramu je

$$
N = \sum_{i=0}^{k} h_i.
$$
 (2.4)

V rovnici je *N,* reprezentující počet řádků a sloupců v obraze, *h<sup>i</sup>* jako počet pixelů odpovídající *i* úrovním šedi. maximální počet úrovní je pak *k.*

Pro optimální zvýšení kontrastu jednobarevného obrazu se používá ekvalizace (vyrovnání) histogramu. Ve vyrovnaném histogramu obrazu po transformaci jasové stupnice jsou jednotlivé jasové úrovně zastoupeny zhruba stejně četně. Ideální by byl histogram, kde by byly všechny četnosti stejné. Ekvalizace zvýší kontrast pro úrovně jasu blízko maxim histogramu a sníží kontrast blízko minim histogramu. Příklad histogramu před a po ekvalizaci je uveden na [Obrázek 2.6.](#page--1-21) [\[1\]](#page--1-1) Nové hodnoty jasu se spočítají rovnicí

$$
J = \frac{I}{xy} \sum_{i=l_0}^{i=l} h(i),
$$
 (2.5)

kde x je výška a yšířka obrazu, *I*<sub>0</sub> je nejnižší intenzita původního obrazu, *I* je maximální hodnota jasu v původním obraze a *h(i)* počet bodů v obraze se stejnou intenzitou.

#### *Histogram a ekvalizace v MATLABu*

MATLAB má pro vygenerování histogramu funkci *hist().* Jeho ekvalizaci je však nutné provést ve vlastním cyklu. Ten vychází z výše napsané rovnice. Na obrázku 2.6 jsou rentgeny s histogramy zobrazeny pomocí následujícího kódu:

```
figure(1);
rentgen = double(rgb2gray(imread('rentgen.bmp', 'bmp')));
subplot(2,2,1); imshow(uint8(rentgen)); title('rentgen');
subplot(2,2,2); imhist(uint8(rentgen)); title('rentgen -
histogram'); ylabel('Pixels'); xlabel('Jas');
si = size(rentgen);
height = si(1)width = si(2)rentgen2 = zeros(height, width);zlomek = 255/ (height * width)
histogram = hist(rentgen(:),0:255);
f2(1:256) = 0;actuallevel = 0;for i = 1:256f2(i) = (histogram(i) * zlomek) + actuallevel;actuallevel = actuallevel + histogram(i) * zlomekend
rentgen3 = f2(rentgen);subplot(2,2,3); imshow(uint8(rentgen3)); title('ekvalizovaný
rentgen'); 
subplot(2,2,4); imhist(uint8(rentgen3)); title('ekvalizovaný
rentgen - histogram'); ylabel('Pixels'); xlabel('Jas');
```
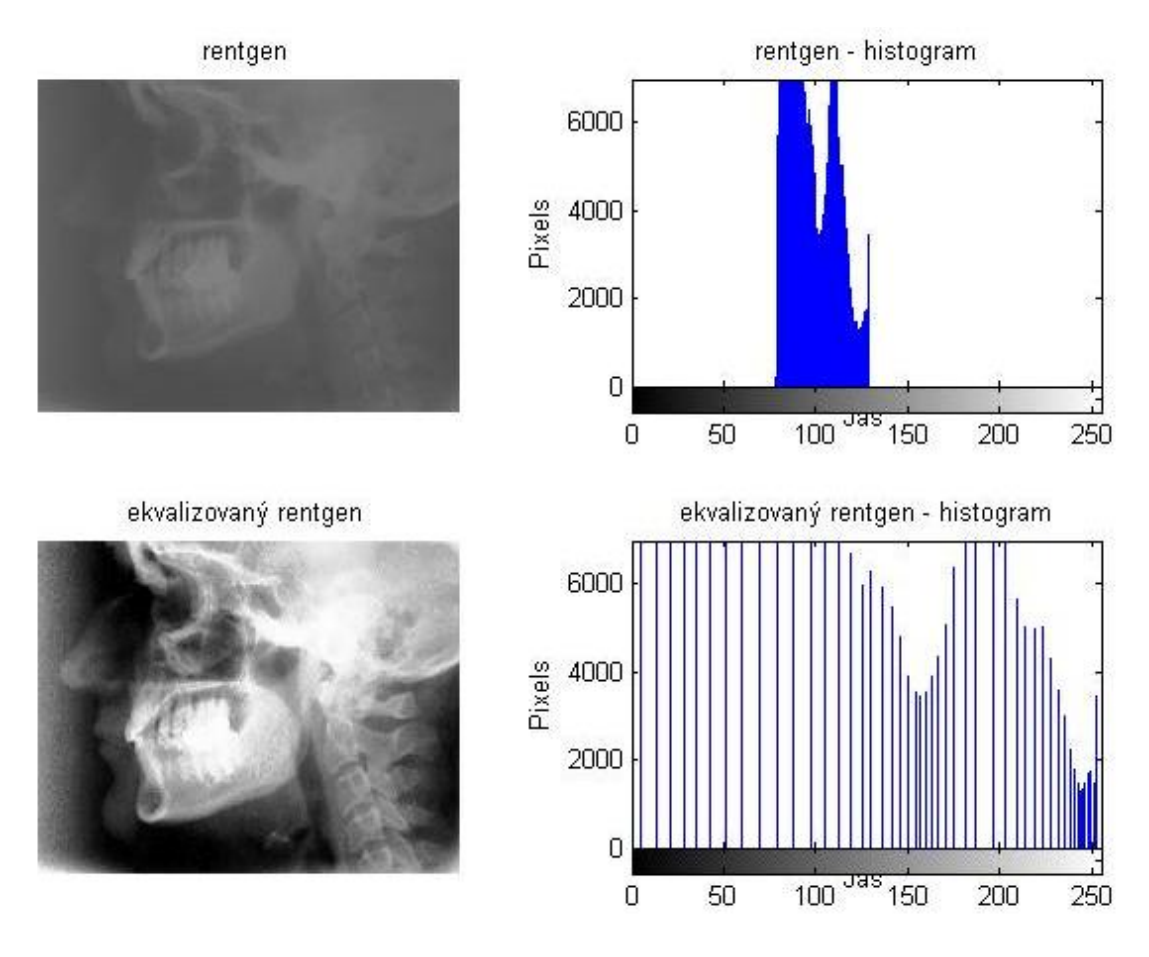

**Obrázek 2.6: Ukázka ekvalizace histogramu v grafech vygenerovaných pomocí MATLABu**

#### *Histogram a ekvalizace pomocí LabVIEW*

Blokový diagram na obrázku 2.7 provádí ekvalizaci pomocí bloku *IMAQ Equalize,* do něhož se zadává maximum a minimum za pomoci prvku *Range*. Opět byly použity funkce z palety *Vision and Motion.* Vlastnosti výsledného histogramu se můžou třeba zobrazit ve Front Panelu za pomoci bloku *Histogram Report*.

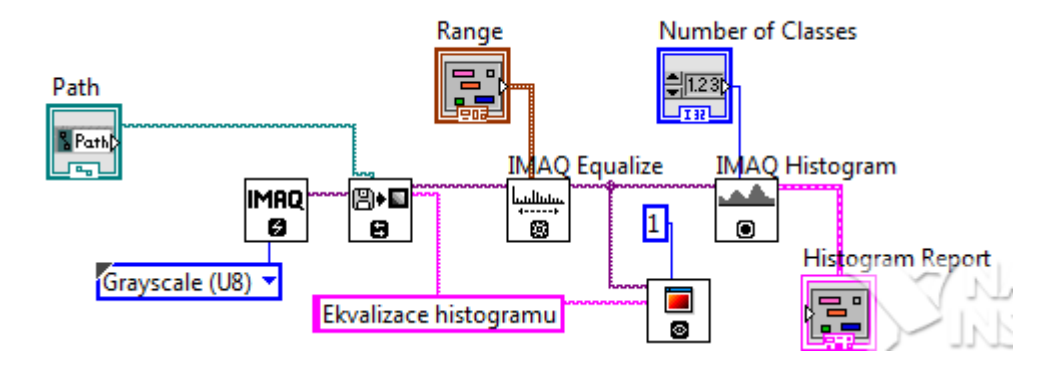

**Obrázek 2.7: Blokový diagram pro ekvalizaci histogramu**

#### **2.2.2 Geometrická transformace**

Geometrické transformace vypočtou na základě souřadnic bodů ve vstupním obraze souřadnice bodů ve výstupním obraze. Geometrické transformace jsou obvyklé v počítačové grafice, která často pracuje s objekty ve vektorovém tvaru. V digitálním zpracování obrazu tedy dovolují odstranit geometrické zkreslení vzniklé při pořízení obrazu (např. korekce geometrických vad objektivu kamery). [\[1\]](#page--1-1)

Geometrická transformace plošného obrazu je vektorová funkce *T*, která provede zobrazení bodu *x, y* do bodu *x', y'*. Na obrázku 2.8 je vidět ukázka geometrické transformace, kdy je bod po bodu transformována část roviny.

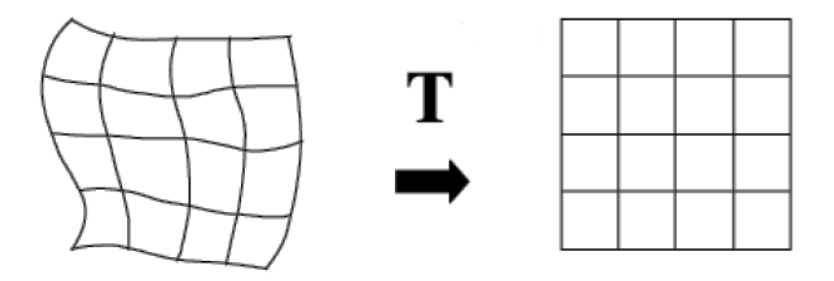

**Obrázek 2.8: Geometrická transformace v rovině, převzato z [\[1\]](#page--1-1)**

Transformace *T* je definována dvěma složkovými vztahy:

$$
x' = T_x(x, y), \qquad y' = T_y(x, y) \tag{2.6}
$$

Transformační souřadnice  $T_x$  a  $T_y$  mohou být buď známy předem, jako je tomu například v případě rotace, posunu nebo zvětšení obrazu, nebo je možné hledat transformační vztah na základě znalosti původního i transformovaného obrazu. Při hledání transformace se mnohdy využívá několika známých bodů, které v obou obrazech odpovídají stejnému objektu a lze je snadno najít. [\[1\]](#page--1-1) Kroky geometrická transformace jsou transformace souřadnic bodů a aproximace jasové funkce.

#### *Geometrické transformace v MATLABu*

K realizaci geometrické transformace obrazu slouží v Simulinku bloky knihovny *Geometric Transformations library*, která je ve *Video and Image Processing Blockset*. Bloky k této transformaci užívají je metody, kdy se při zpracování dat dopočítávají body, z nichž se skládá obrázek pro kalkulaci příslušné hodnoty pixelu, a proto je možné provést rotaci, změnu velikosti, přeložení nebo střižení obrazu. Při výběru

konkrétní metody je možnost užití třech základních metod přepočtu obrazu. Je to metoda nejbližší soused, dále pak bikubická a bilineární transformace. Bloky jednotlivých transformací se naleznou v menu **Video and Image processing Blockset » Geometric transformations**. Blokům je pak možno nastavit množství parametrů v závislosti na jejich druhu. [\[9\]](#page--1-51)

#### *Prostorová kalibrace v LabVIEW*

Veškeré funkce pro kalibraci prostorových souřadnic se nalézají v paletě funkcí **Vision and Motion » Vision Utilities » Calibration**. Nacházejí se zde bloky umožňující jednodušší kalibrace pomocí nastavení poměru bodů *x* a *y*, ale také složitější kruhové kalibrace a nastavení zkreslení modelu fotoaparátu a objektivu.

#### **2.2.3 Filtrace obrazu**

Filtrace nebo také vyhlazení obrazu slouží k zvýraznění nebo naopak potlačení určité informace která je v obraze obsažena. Obraz se může zpracovat několika metodami. Může se z něj odstranit šum, který daný obraz zkresluje, může se vyhladit, aby se zvýraznili plochy, může se pracovat s kontrastem nebo se mohou v obraze hledat hrany, linie nebo tvary. Předzpracováním obrazu pomocí filtračních metod je zpracováním lokálním a nejedná se o bodové operace. Při filtraci se pracuje s intenzitou bodu s návazností na jeho okolí. K tomu se používají buď metody pracující s váhami v definovaném okolí bodu, nebo lineární metody upravující intenzitu tohoto bodu. Nelineární metody pracují s intenzitou z definovaného okolí. Podle účelu použití se metody lokální filtrace obrazu rozdělují obecně na vyhlazování obrazu a na detekci hran. [\[9\]](#page--1-51)

#### *Lineární metody vyhlazování*

Lineární metody vyhlazování vypočítávají novou hodnotu reprezentativního pixelu jako lineární kombinaci hodnot ve zkoumaném okolí. Pro digitální snímky lze v prostorové oblasti lineární kombinaci vyjádřit jako diskrétní konvoluci. Jednotlivé lineární filtry se liší váhami v lineární kombinaci, které jsou dány příslušnou konvoluční maskou *h* (dvojrozměrnou impulsní odezvou). [\[1\]](#page--1-1) Diskrétní dvourozměrná konvoluce je definována vztahem

$$
I(x,y) = \sum_{i=-k}^{k} \sum_{j=-k}^{k} f(x-i, y-j) \cdot h(i,j),
$$
 (2.7)

kde  $I(x, y)$  značí intenzitu jasu výsledného pixelu v souřadnicích  $[x, y]$ ,  $f(x, y)$ je intenzita vstupního obrazu na pozici  $[x, y]$  a  $h(i, j)$  intenzita bodu v konvoluční masce na pozici  $[i, j]$ .

Konvoluční tabulka (konvoluční maska) je přiložena na určité místo v obraze. Jeden nový pixel se dostane sečtením hodnot, které se dostanou vynásobením koeficientů konvoluční tabulky a pixelů překrytých tabulkou na příslušném místě. Konvoluční masky mají nejčastěji lichý počet sloupců i řádků, aby mohl určovaný bod ležet ve středu masky.

Hodnoty v konvoluční tabulce se liší, záleží na tom, čeho se chce docílit. Jedna z metod odstranění šumu z obrazu je aplikace Gaussova filtru. Při použití tohoto filtru dochází k jemnému rozmazání obrazu, takže poté je například obtížnější provést detekci hran. Od prostého průměrování se odlišuje tím, že se počítá vážený průměr oblasti se zvýrazněním středu. Následuje maska Gaussova filtru:

$$
h = \begin{bmatrix} 1 & 2 & 1 \\ 2 & 4 & 2 \\ 1 & 2 & 1 \end{bmatrix}
$$
 (2.8)

Lineární Laplaceův operátor se používá při detekování hran v obraze. Nerozezná však směr hrany, protože udává odezvu pro všechny směry. Pro detekci horizontální, nebo vertikální hrany je potřeba použít Sobelův operátor, které mají tyto tvary konvolučních masek:

$$
h_1 = \begin{bmatrix} -1 & -2 & -1 \\ 0 & 0 & 0 \\ 1 & 2 & 1 \end{bmatrix}, \qquad h_3 = \begin{bmatrix} -1 & 0 & 1 \\ -2 & 0 & 2 \\ -1 & 0 & 1 \end{bmatrix}
$$
 (2.9)

Následující Laplaceovy operátory jejichž demonstrace je v obrázku 2.9 a jsou pro  $h_4$  (4-sousedství) a  $h_8$  (8-sousedství):

$$
h_4 = \begin{bmatrix} 0 & 1 & 0 \\ 1 & -4 & 1 \\ 0 & 1 & 0 \end{bmatrix}, \qquad h_8 = \begin{bmatrix} -1 & -1 & -1 \\ -1 & 8 & -1 \\ -1 & -1 & -1 \end{bmatrix}
$$
 (2.10)

Maska pro zvýraznění hran použita v obrázku 2.9:

$$
h = \begin{bmatrix} 0 & -1 & 0 \\ -1 & 5 & -1 \\ 0 & -1 & 0 \end{bmatrix}
$$
 (2.11)

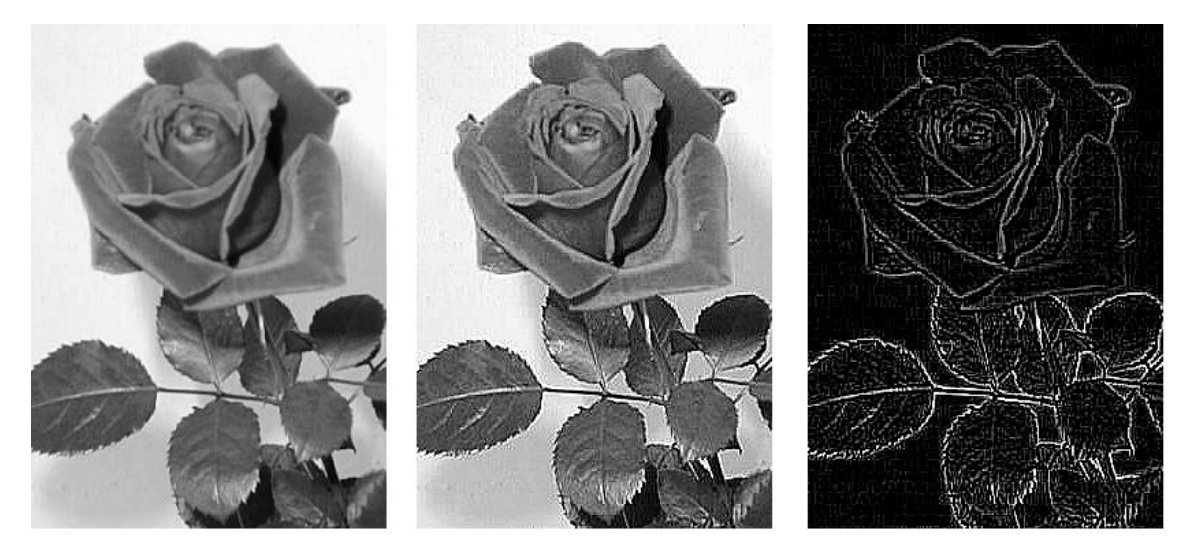

**Obrázek 2.9: Vstupní obrázek, obrázek po zvýraznění hran a po detekci hran aplikováním různých operátorů** *Ukázka aplikace pro provedení konvoluce*

Použitá funkce ze standardní nabídky *Unflatten Pixmap.vi* načte obrazová data, se kterými se provede konvoluce pomocí bloku *Convolution.vi*. Ten se nachází v paletě funkcí pod **Signal Processing » Signal Operation » Convolution**. Funkce *Convolution.vi* potřebuje pro vykonání operace kromě matice s obrazem také konvoluční masku. Obrázky je možné porovnat ve Front Panelu. Zajišťují to zobrazovače *Old picture* a *New picture*.

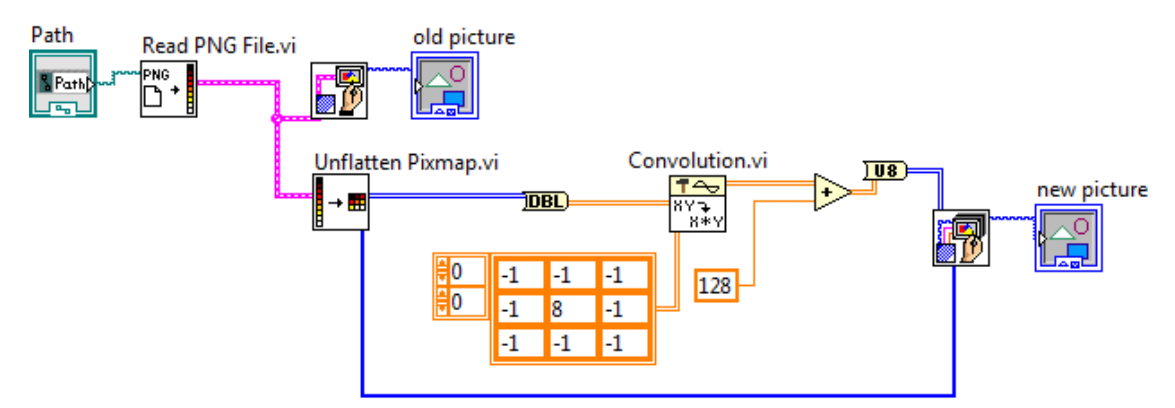

**Obrázek 2.10: Realizace hranového filtru v LabVIEW**

#### *Nelineární metody vyhlazování*

Potíže s rozmazáváním hran částečně eliminují nelineární filtrační metody. Princip činnosti je v tom, že v analyzovaném okolí *O se* snaží najít jen tu jeho část (oblast o zhruba konstantním jasu), do které reprezentativní bod patří. Jen pixely této oblasti se využijí pro hledání jasové hodnoty (např. aritmetickým průměrem nebo výběrem hodnoty jasu jednoho pixelu), která bude reprezentovat celé okolí *O* ve výstupním obrázku. [\[1\]](#page--1-1)

Příklad třídy metod vyhlazování, které filtrují jen ve vybraném okolí je metoda rotující masky. Kolem reprezentativního bodu rotuje malá maska, v našem příkladě na obrázku 2.11 je maskou čtverec 3×3. Možných poloh masky je 8. V každé masce se spočítá rozptyl jasů. Za homogenní okolí reprezentativního bodu se vybere maska s nejmenším rozptylem. Nová hodnota reprezentativního bodu může být dána aritmetickým průměrem hodnot ve vybrané masce. Metoda nerozmazává hrany obrazu, dokonce je mírně ostří. [\[9\]](#page--1-51)

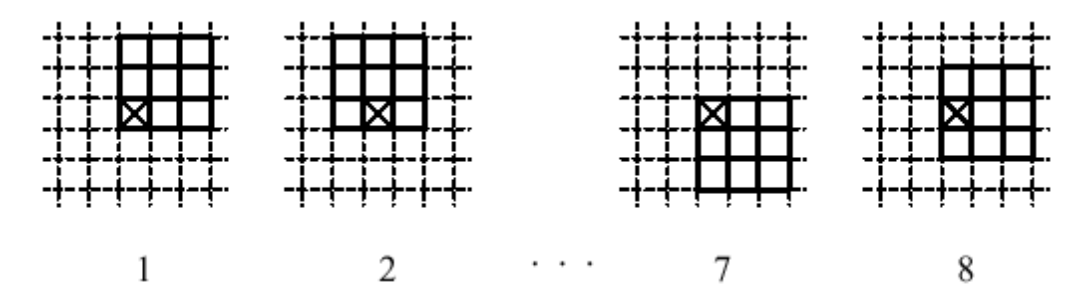

**Obrázek 2.11: Osm možných poloh rotující masky, převzato [z \[9\]](#page--1-51)**

Nelineární filtry nepočítají novou hodnotu bodu, ale pouze z okolí upravovaného bodu vybírají nejvhodnější alternativu, bez přidání žádné nové hodnoty intenzity do obrazu.

Jedním z nejjednodušších a zároveň nejpoužívanějších filtrů je medián. Pro zjednodušení nalezení středu se opět používá lokální čtvercové okolí bodu s lichým počtem sloupců a řádků. Hodnoty jasu z tohoto okolí se uspořádají podle velikosti. Prvek, který se nachází uprostřed této posloupnosti jasových hodnot, je onen medián. Výhoda tohoto filtru je, že redukuje stupeň rozmazání hran.

Další filtrační metodou je průměrování s omezením změn jasu. Pokud při průměrování dojde k větší diferenci hodnot před a po filtraci než dovoluje práh, ke změně hodnoty nedojde a zůstane v obraze původní hodnota. Také zabraňuje rozmazání hran.

Konzervativní vyhlazování řeší například šum typu "pepř a sůl", který je prezentován drobným zrněním světlých a tmavých pixelů v obraze. Odfiltrují se pouze pixely s extrémní hodnotou, ať už s malou, nebo vysokou.

#### **2.2.4 Matematická morfologie**

V oblasti zpracování obrazu se používá matematická morfologie, kdy za použití matematických nástrojů dochází k extrakci požadovaných částí obrazu pro další zpracování. Princip matematické morfologie je založen na nelineárních operacích s

obrazem za použití terminologie teorie množin. V morfologických operacích se pracuje s obrazem  $X$  a strukturním elementem  $B$ . Strukturní element má význam jako maska u konvoluce, postupně se přikládá na jednotlivé pixely obrázku  $X$ . [\[9\]](#page--1-51)

#### *Dilatace*

Dilatace  $\oplus$  skládá body dvou množin pomocí vektorového součtu (např.  $(a, b) + (c, d) = (a + c, b + d)$ ). Dilatace  $X \oplus B$  je bodovou množinou všech možných vektorových součtů pro dvojice pixelů, vždy pro jeden z množiny  $X$  a jeden z množiny B. V následují definici rovněž platí, že p je bod v obraze a  $\varepsilon^2$  představuje binární obrazový prostor. [\[1\]](#page--1-1)

$$
X \oplus B = \{ p \in \varepsilon^2 : p = x + b, \ x \in X, b \in B \}. \tag{2.15}
$$

Dilatace se používá samostatně k zaplnění malých děr, úzkých zálivů a jako stavební kámen složitějších operací. Dilatace zvětšuje objekty, jak je vidět na obrázku 2.12. Má-li se zachovat jejich původní rozměr, kombinuje se dilatace s erozí. [\[1\]](#page--1-1)

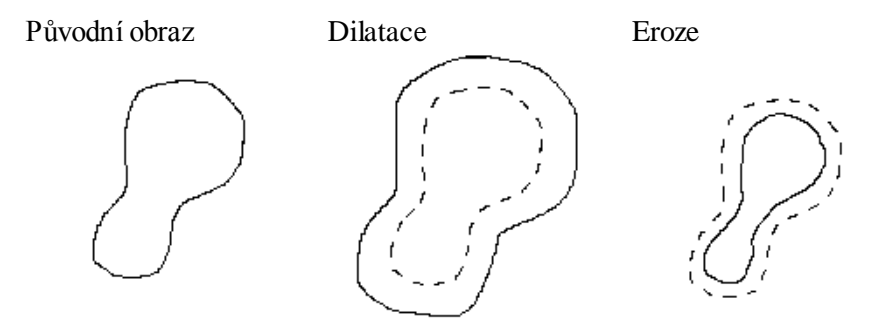

**Obrázek 2.12: Základní rozdíl mezi dilatací a erozí obrazu[. \[9\]](#page--1-51)**

#### *Eroze*

Eroze je duální operace k dilataci, ale není její inverzní transformací. Při erozi dochází k odstranění slupky v obraze a tudíž k jeho zmenšení [\(Obrázek 2.12\)](#page--1-27). Využívá se k odstranění drobných nerovností a vyhlazení obrazu. Eroze  $\Theta$  skládá dvě bodové množiny s využitím rozdílů vektoru podle předpisu

$$
X \ominus B = \{ p \in \varepsilon^2 : p + b \in X \text{ pro každé } b \in B \},\tag{2.16}
$$

kde  $p$  je bod v obraze a  $\varepsilon^2$  je binární obrazový prostor. *X* představuje původní obraz a *B* je strukturálním elementem. [\[9\]](#page--1-51)

#### *Otevření a uzavření*

Dilatace a eroze nejsou navzájem inverzní zobrazení. Jejich kombinace jsou dalšími významnými morfologickými transformacemi - otevřením a uzavřením. Výsledkem obou je zjednodušený obraz, který obsahuje méně detailů. [\[1\]](#page--1-1)

Eroze následovaná dilatací vytváří novou transformaci zvanou otevření. Otevření množiny X strukturním elementem B se označuje  $X \circ B$  a je definováno jako

$$
X \circ B = (X \ominus B) \oplus B. \tag{2.17}
$$

Dilatace následovaná erozí se nazývá uzavření. Uzavření množiny  $X$  strukturním elementem B se označuje  $X \bullet B$  a je definováno jako

$$
X \bullet B = (X \oplus B) \ominus B. \tag{2.18}
$$

Otevření a uzavření strukturním elementem se používá pro odstranění detailů v obraze, které jsou menší než strukturní element. Celkový tvar objektu se tak neporuší. Otevření oddělí objekty spojené úzkou šíjí a tak zjednoduší strukturu objektů. Uzavření spojí objekty, které jsou blízko u sebe, zaplní malé díry a vyhladí obrys tím, že zaplní úzké zálivy. "Malý", "blízký" a "úzký" je relativní vzhledem k velikosti strukturního elementu. [\[1\]](#page--1-1)

#### **2.3 Segmentace**

Jedním z nejdůležitějších kroků zpracování obrazu je segmentace obrazu. Jedná se o analýzu obrazu vedoucí k nalezení objektů v obraze. Za objekty se zde považují části obrazu, které jsou bodem zájmu v dalším průběhu zpracování. Cílem segmentace je tedy rozdělení obrazu do částí odpovídající předmětům či oblastem reálného světa. Výsledkem segmentace by měl být soubor oblastí, které odpovídají objektům ve vstupním obraze. Jedná se pak o tzv. kompletní segmentaci. Pokud ale oblasti neodpovídají přesně objektům, tak se tato segmentace nazývá částečná. Kompletní segmentace obecně využívá vyšší úrovně zpracování, která je založena na znalostech řešeného problému. Částečná segmentace je založena na principu homogenity obrazových vlastností (např. jas, barva) uvnitř segmentu. [\[4\]](#page--1-10)

Pro segmentaci obrazu existuje celá řada segmentačních algoritmů, nejpoužívanějšími jsou metody založené na prahování. Příkladem je prahování podle úrovni šedé, které patří k nejjednodušším a také nejstarším segmentačním metodám.

Prahování je funkce, která provádí transformaci vstupního obrazu na výstupní binární obraz, přičemž každý obrazový bod ze vstupu se porovnává s definovaným prahem. [\[3\]](#page--1-52)

Pro segmentaci obrazu lze využívat dále metody založené na detekci významných hran v obraze. Lokální hrany jsou detekovány pomocí hranových detektorů na základě rozdílu hodnot okolních pixelů. Hranový detektor je algoritmus, který vyhledává množinu hran (bodů, pixelů) v obraze. Některé operátory pro detekci hran již byly zmíněny v kapitole [2.2.3.](#page--1-7) Dalšími metodami jsou metody založené na hledání regionů v obraze. Pokud lze identifikovat hrany, měly by teoreticky ohraničovat regiony. Kontury regionů však mohou být porušené, nemusí ohraničovat celý region. Není také zaručeno, že hranice regionů nalezené metodou detekce hran budou stejné, jako ty nalezené metodou hledání regionu. Při segmentaci obrazu je důležitou etapou identifikace oblasti. Jednou z metod je využití řetězových kódů pro popis hranice objektu. [\[3\]](#page--1-52)

## **3 Principy počítačového vidění v bižuterním průmyslu**

Zpracování obrazu se používá v mnoha oblastech k detekci a rozpoznávání událostí, organizaci informací, ovládání procesů či k interakci člověka s počítačem. Název oboru počítačové vidění označuje obecně systémy, které pracují automaticky na základě informací získaných zpracováním obrazu z kamery. Objektem počítačového vidění může být v podstatě cokoliv, např. dopravní situace, lidská tvář či lidská činnost. Lze se s ním setkat v mnoha oborech, jako je třeba ve výzkum, medicína (zpracování obrazu z ultrazvuku, magnetické rezonance, CT mozku), armáda (navádění raket, detekce nepřítele), průmysl a výroba (automatizace výrobního procesu, kontrola viditelných parametrů, počítání objektů, hledání vad výrobku).

#### **3.1 Bižuterní kameny**

Strojně broušené šperkové a bižuterní kameny jsou geometrické prostorové útvary ohraničené několika vybroušenými plochami, jejichž základní funkcí je především funkce opticko-estetická. Na bižuterních kamenech lze identifikovat plochy opticky funkční – plochy aktivně se podílející na optickém efektu výrobku, resp. plochy opticky nefunkční – plochy nepodílející se na optickém efektu. Plochy tvořící vršek a spodek kamene jsou většinou opticky funkční. Na obrázku 3.1 je znázorněn obecný tvar bižuterního kamene. [\[3\]](#page--1-52)

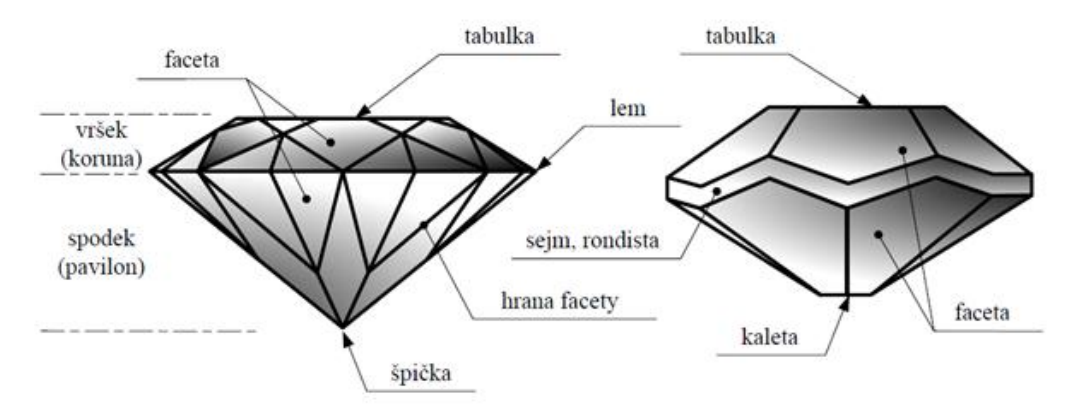

**Obrázek 3.1: Obecný tvar bižuterního kamene (diamantový a šatonový výbrus) - pře vzato [z \[3\]](#page--1-52)**

#### **3.2 Osvětlovače**

Důležitým krokem pro úspěšné zpracování obrazu je nasnímání sledovaného objektu. K získání kvalitního obrazu scény je zapotřebí mít zkoumaný objekt vhodně osvětlený. Někdy je účelem osvětlení dosáhnou maximálního kontrastu objektů zájmu, oproti rušivým částem nacházejících se ve snímané scéně.

Při návrhu optické soustavy je volba osvětlovače závislá na interakci zkoumaného předmětu se světlem a na úloze, která se s pořízeným obrazem má vykonávat. Přímé osvětlení, například bižuterního kamene vyrobeného z transparentního materiálu, vytváří odlesky, se kterými je nutné počítat. Paprsky světla dopadající na bižuterní kámen se z části odrazí pod stejným úhlem, jako byl úhel dopadu paprsků. Část světla také přechází z prostředí opticky řidšího do opticky hustšího. Index lomu je v takovém případě závislý kromě úhlu dopadu světla také na materiálu bižuterního kamene. Paprsky, které prošly například stěnou, projdou kamenem až ke stěně na druhé straně, kde opět dochází ke změně optického prostředí. Část paprsků projde ven a část se odrazí zpět a znovu projde kamenem. Takové odrážené světlo pak může působit při snímání objektu rušivě. K lomu světla dochází při průchodu z jednoho prostředí do druhého jen v případě, že je prostředí výrobku průsvitné. Pomocí složitých výpočtů lze simulovat třeba dopad rovnoběžných paprsků na hranu facety a zjistit tak všechny odrazy paprsků.

Při špatném, nebo nevhodně voleném nasvícení skleněných výrobků a jejich lesklých ploch, je znemožněná další aplikace algoritmů pro zpracování obrazu. Falešné odlesky lze částečně odstínit například použitím polarizačních filtrů. Rušivým vlivem může být také denní světlo, nebo jiné umělé osvětlení na pracovišti. Pro získání stále stejného jasového obrazu je třeba tyto světelné šumy eliminovat. To lze vyřešit technickým odstíněním, nebo volbou osvětlovače, který vydává více světla, než jsou nežádoucí zdroje. Pokud se jedná o sériovou linku, může mít negativní vliv i nepřesná poloha bižuterního výrobku vůči osvětlovači a objektivu. Změna polohy bižuterního kamene v optické soustavě znamená i odlišné vytváření odlesků od jednotlivých jeho částí. Příčinou změny světelných podmínek můžou být i nečistoty usazující se na ploše osvětlovače.

#### **3.2.1 Geometrie osvětlení**

Geometrie osvětlení je dána složením svazku světla. Paprsky ve svazku mohou být rovnoběžné, v tom případě jde o kolimované světlo s rovnoběžnými paprsky. Difuzní, plně rozptýlené světlo má paprsky rovnoměrně rozložené ve všech směrech. Složení svazku světla reálného osvětlovače svými vlastnostmi leží mezi těmito dvěma

extrémy. Paprsky dopadají na objekt v určitém rozmezí úhlů, světlo může být spíše směrované nebo rozptýlené.

Obecně platí, že rozptýlené světlo zmenšuje kontrasty způsobené členitostí objektu a strukturou povrchu a zvýrazňuje kontrasty způsobené absorpcí. Naopak, je-li třeba kontrastně zobrazit členění objektu, volí se světlo směrované. [\[10\]](#page--1-53)

#### *Přední osvětlení s jasným obrazovým polem*

Osvětlovač osvětluje objekt tak, aby světlo od něj odražené dopadalo přes objektiv na obrazový snímač. Osvětlení se využívá ve spojení s rozptýleným světlem pro vytvoření kontrastů na základě rozdílné absorpce. Méně často se při předním osvětlení s jasným obrazovým polem používá i směrované světlo, hlavně pro vytvoření kontrastu lesklých ploch. [\[10\]](#page--1-53)

#### *Přední osvětlení s temným zorným polem*

Přední osvětlení s temným zorným polem využívá světlo směrované tak, aby členité části objektu odrážely světlo objektivem na snímač obrazu, zatímco povrch objektu odráží světlo mimo. Tím se vytvoří kontrastní obraz členitosti povrchu v temném poli. [\[10\]](#page--1-53)

#### *Zadní osvětlení*

Používá se k zobrazení obrysu objektu, typicky v úlohách měření rozměrů. Tento typ osvětlení je nutný, jestliže má být vytvořen kontrastní obrys objektu za průhlednou lesklou překážkou. Nejčastěji využívá rozptýlené světlo. [\[10\]](#page--1-53)

#### **3.2.2 Typy osvětlovačů**

- · Plošné osvětlovací pole poskytuje směrované světlo použitelný k přednímu osvětlení s temným i jasným zorným polem. [\(Obrázek 3.2a\)](#page--1-29)
- Kruhový osvětlovač poskytuje více rozptýlené světlo směřující od objektivu kamery použitelný k osvětlení s jasným zorným polem. [\(Obrázek 3.2b\)](#page--1-29)
- Kopulový osvětlovač se používají pro osvětlení s jasným obrazovým polem, kdy na zkoumaný objekt dopadá rozptýlené světlo vznikající odrazem od vnitřní plochy polokoule. Zdroj světla je po obvodu základny. Nevznikají zde žádné stíny. [\(Obrázek 3.2c\)](#page--1-29)

 Zadní osvětlovač může být sestrojen z pole LED diod a plošného rozptylovače, který zajistí homogenní světlo. Vytváří kontrast mezi pozadím a objektem. [\(Obrázek 3.2d\)](#page--1-29)

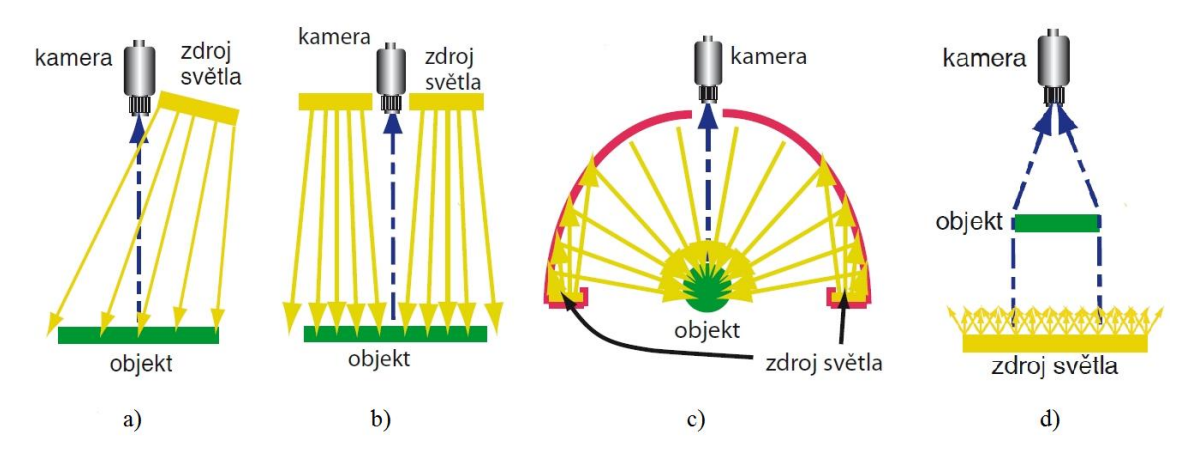

**Obrázek 3.2: Schémata osvětlovačů [\[10\]](#page--1-53)**

- **a) plošné osvětlovací pole**
- **b) kruhový osvětlovač**
- **c) kopulový osvětlovač**
- **d) zadní osvětlovač**

Na obrázku 3.3 jsou snímky bižuterních kamenů pořízené pomocí kamery. Jediným zdrojem světla při snímání byly použité osvětlovače. Zadní osvětlovač se skládal z několika LED diod. Světlo z diod bylo tlumeno a rozptýleno několika listy bílého papíru. Kruhový osvětlovač byl z diod, které jsou umístěny okolo objektivu kamery.

Je zde patrný rozdíl v nasnímaných obrázcích objektů při nasvícení různým osvětlovačem. Při osvětlení ze předu vzniká mnohem více nežádoucích odlesků. U kamenů nasvícených zezadu je výraznější obrys, díky čemuž půjdou lépe provést úlohy na hodnocení tvarů, rozměrů a některých vad.

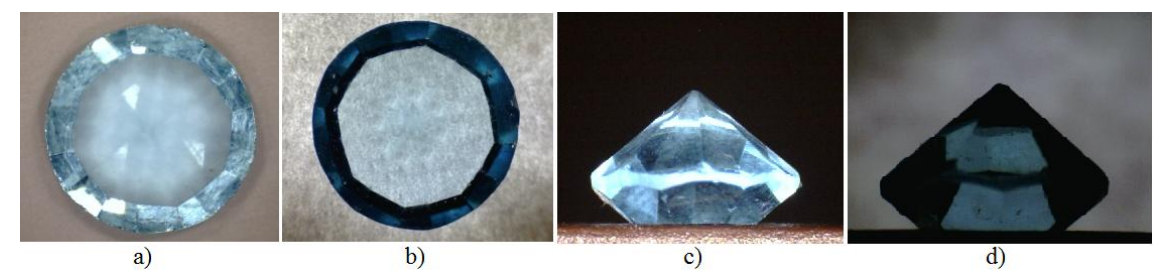

**Obrázek 3.3: Příklady rozdílů nasvícení bižuterního kamene s diamantovým výbrusem**

- **a) snímek shora za pomoci kruhového osvětlovače**
- **b) snímek shora s použitím zadního osvětlovače**
- **c) snímek ze strany s kruhovým osvětlovačem**
- **d) snímek ze strany se zadním osvětlovačem**

#### **3.3 Segmentace bižuterního kamene**

Příklad je vytvořen v programovém prostředí Vision assistant. Výsledný program z Vision assistant je skript, který skládá z obsažených funkcí, postupně aplikovaných na vstupní obraz. Program umožňuje i dávkové zpracování obrazů, předpokladem je však zajištění stejných podmínek při snímání. Cílem uvedeného postupu je získání binárního obrazu separovaného bižuterního výrobku.

Bižuterní kámen (dále jen BK) je nasnímán ze strany, za použití zadního osvětlovače. Prvním krokem, který je potřeba udělat s pořízeným digitálním obrazem, je v obraze kámen vůbec nalézt. Poté se na něj bude moci aplikovat další postup. Proces, při kterém se obraz rozdělí do částí, které spolu úzce souvisí, se nazývá segmentace.

Segmentace rozděluje nasnímanou scénu na jednotlivé oblasti zájmu. Oddělí pro nás zajímavé objekty a nezajímavé pozadí. Obraz lze rozdělit do více úrovní a rozlišit je například zvýrazněním ve stupních šedi, nebo barvami. Minimální počet zvýrazněných oblastí je dva, čímž vznikne binární obraz. Ten pro klasifikaci tvarů stačí. Musí se nejprve určit charakteristika, kterou jsou objekty definovány a podle které půjdou jednotlivé objekty od sebe rozeznat. Určující může být například tvar, barva nebo jasová hodnota. Tyto charakteristiky tedy závisí na typu obrazové scény a na rozpoznávaném objektu. V tomto případě, kdy je v obraze tmavá silueta BK a světlé pozadí, může být určující vlastností segmentace jas.

Segmentace je nejčastěji založena na detekci hran, kterými jsou jednotlivé objekty ohraničeny, nebo na detekci celých oblastí. Právě detekce oblastí poslouží u této úlohy nejlépe. Její nejjednodušší metodou je prahování, které patří mezi metody rychlé a výpočetně nenáročné. Při její aplikaci vznikne binární obraz, ve kterém je odděleno pozadí od BK. Jak již bylo uvedeno dříve, nejlepším určujícím kriteriem segmentace je v tomto příkladě jas. Převedení vstupního barevného obrazu na obrazové body reprezentujícísvětlost zajistí, že je možné provést funkci prahování podle předpisu

$$
g(x,y) = \begin{cases} 1, & f(i,j) < T \\ 0, & f(i,j) \ge T \end{cases}
$$
 (3.1)

Všechny pixely  $(i, j)$  obrazu f jsou porovnány s hodnotu prahu *T*. Body reprezentují stupně jasu (0 až 255). Výsledný binární obraz  $q$  má hodnotu 1 v bodech (na obrázku 3.4b červeně), kde byla hodnota vstupu menší, než práh *T*. Práh nemusí být vždy konstanta, ale může to být například celá množina. Podle toho by se volil i jiný předpis.

Práh, který je parametrem použité funkce *treshold*, byl zvolen 60. Na obrázku 3.4b je patrné, že body, jejichž jas byl vyšší než hodnota prahu, byly detekovány jako pozadí (černě).

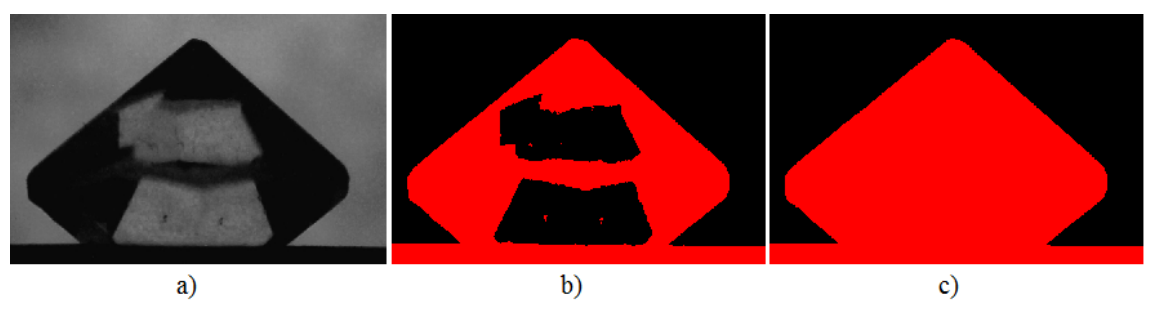

**Obrázek 3.4: Výsledky funkcí použité při segmentaci**

- **a) obraz BK ve stupních šedi**
- **b) binární obraz po prahování**
- **c) výsledek aplikování funkce vyplnění děr**

Jako pozadí byly klasifikovány i některé přední stěny kamene. Je to způsobeno tím, že BK je transparentní a prochází skrz něj v některých částech příliš světla. Pro nás jsou zajímavé pouze hranice BK, proto je možné díry vyplnit. Po aplikaci funkce *Advanced Morphology* a její předvolby *Fill hole* jsou díry transformovány na uzavřené oblasti [\(Obrázek 3.4c\).](#page--1-31)

Na obrysových hranách se mohou vyskytnout okrajové trhliny a nepatrné výčnělky způsobené nedokonalým prahováním. Ty by mohly například zkreslovat pozdější měření. Provede se tedy vyhlazení obrazu. Ve skriptu byla použita funkce s názvem *Basic Morphology* a jako předvolba zvolená metoda *Open objects*. Funkce provede dvě operace matematické morfologie. Aplikováním eroze a následné dilatace se vyhladí kontury a smažou se malé výčnělky. Velikost objektu zůstane nezměněna.

Dalším krokem pro získání binárního obrazu samotného BK je odstranění podložky, na které byl BK při snímání postaven. Jednou z možností je segmentace pomocí rozvodí (angl. watershed). U tohoto procesu je obraz chápán jako topografický reliéf krajiny, který je zaplavován vodou od nejnižších poloh. Výška terénu je určena hodnotou zvoleného obrazového parametru. U šedotónového obrazu to je například jas. Pomyslná stoupající hladina pak zaplavuje body od nejnižších černých, po bílé. Hráz se vytvoří v místech, kde se slijí dvě různá povodí. Obraz je rozdělený do jednotlivých povodí [\(Obrázek 3.5b\).](#page--1-32) Rozvodí je hranice mezi nimi. Aby bylo možné na binární obraz funkci *Watershed Segmentation* aplikovat, je nutné nejdříve aplikovat vzdálenostní funkci. Ve Vision assistant je to předvolba *Danielsson* funkce *Adv. Morphology*.

Funkce vytvoří od okraje směrem do středu objektu linie reprezentující výšku reliéfu [\(Obrázek 3.5a\).](#page--1-32) Segmentace pomocí rozvodí bývá výpočetně náročná.

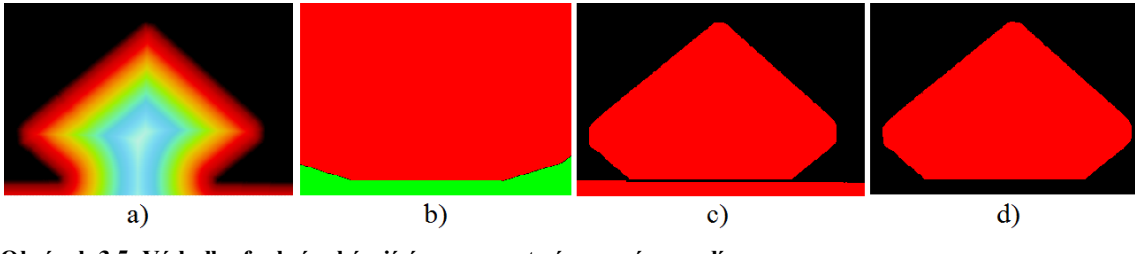

**Obrázek 3.5: Výsledky funkcí zabývající se segmentací pomocí rozvodí a) graficky znázorněný výsledek vzdálenostní funkce**

- **b) transformace rozvodí**
- **c) separace objektu**
- **d) získaný BK**

Výsledný obrázek z transformace rozvodí je použit jako maska, pro funkci *Operators*, operace *Mask*. Tato funkce načte dříve uložený binární obraz a nastavuje hodnotu pixelů na 0 v místech, kde má nulovou hodnotu maska. Nulovou hodnotu má maska v černé hranici dvou povodí, což je i místo, kde se BK při snímání dotýkal podložky. Výsledek operace je na obrázku 3.5c. Tímto způsobem by bylo možné odstranit i drobné artefakty (např. vlas), které se při snímání ve scéně vyskytly.

Jedna z předvoleb funkce *Adv. Morphology* je *Remove border objects*. Odstraní všechny objekty, které se dotýkají okraje obrazu. Protože už není podložka s BK spojená, zůstane po provedení funkce v obraze samotný získaný kámen [\(Obrázek 3.5d\).](#page--1-32) Výsledný obraz lze lépe podrobit dalším procesům, jako je hodnocení rozměrů, porovnávání tvarů, hodnocení některých kvalitativních prvků. Při práci s velkými objemy dat, kdy je zapotřebí provádět operace rychle, je výhoda v segmentovaném obraze. Obraz nese jen ty nejdůležitější informace a má minimální velikost.

Výsledný skript je tvořen sérií funkcí a je možné provést na sérii obrazů pouze v případě, že se zajistí stejné podmínky osvětlení a přibližně stejné umístění jednotlivých BK vůči objektivu kamery. Pokud se změní například intenzita osvětlení, bude nutné volit i jinou hodnotu prahu při segmentaci. V případě výrazného posunutí objektu se nemusí detekovat některé hrany a funkce, které detekci zajišťují, bude nutné upravit.

#### **3.4 Klasifikace rozměru a tvaru**

U bižuterního výrobku jsou důležité jeho estetické vlastnosti. Tato kapitola je věnována ukázce jednomu z mnoha způsobů řešení některých klasifikačních postupům. Úloha je řešena skriptem, který je vytvořen v programu Vision assistant. Skript vypadá tak, že vstupem každé další funkce je výstup z funkce předešlé. Funkce jsou vykonávány sériově. Jednotlivé kroky jsou prováděny za pomoci funkcí, obsažených v programu. Vstupem je binární obraz separovaného objektu, který lze získat například postupem, popsaném v kapitole [3.3.](#page--1-0) Výsledkem jsou naměřené hodnoty v úhlech, nebo v pixelech. Pro převod do základních jednotek délky by bylo nutné provést kalibraci. Ta se provádí nasnímáním předlohy, jejíž rozměry jsou přesně známé.

Za vady BK, které souvisejí s jeho tvarem, se považuje například uštípnutá, nebo odrcená špička, asymetričnost výrobku, různými úhly hran, nebo špatná velikost.

#### **3.4.1 Měření obvodu BK**

Celkový obvod BK lze získat měřením kamene, který byl položen na tabulku a snímán shora. Zaostřeno bylo na okraj a osvětlení zajišťoval zadní osvětlovač. Velikost tabulky se z tohoto obrazu získá jen obtížně, protože je její obraz zkreslen lámáním světla. Při pohledu shora se tabulka jeví mnohem větší, než ve skutečnosti je.

Funkce *Find Circular Edge* vyhledává v definované oblasti zájmu ostré přechody intenzit pixelů. Místa výrazných přechodů obvykle v obraze charakterizují okraj objektu. U binárních obrazů je přechod nejjednoznačnější. Na obrázku 3.6b jsou vidět zelené kružnice vymezující oblast, ve které byly přechody hledány. Na modrých přímkách byly detekovány ostré přechody z černé na bílou barvu. Z nalezených bodů byla vytvořena kružnice. Střed nalezené červené kružnice je vyznačen rovněž červeně. Jedna z výsledných hodnot funkce je i poloměr kružnice, ze kterého by se dal snadno získat obvod celého BK. Bez kalibrace by však byl výsledek pouze v pixelech.

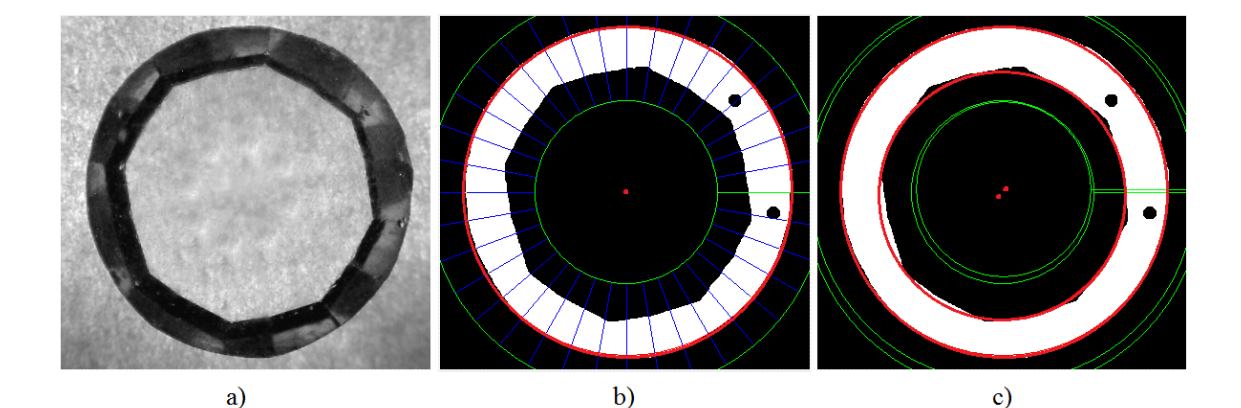

**Obrázek 3.6: Nalezení okrajů kruhu**

- **a) obraz BK shora, ve stupních šedi**
- **b) detekce obvodové kružnice**
- **c) porovnání nalezených kružnic**

Stejným způsobem, jako bylo nalezení obvodové kružnice, se může nalézt a změřit i vnitřní kružnice. I když druhá kružnice neposkytne užitečné údaje o velikosti tabulky, lze nalezený střed porovnat se středem obvodové kružnice a změřit vzdálenost obou bodů funkcí *Caliper*. Odchylka se poté může považovat za indikátor nerovnoměrnosti. Oba nalezené středy jsou znázorněny na obrázku 3.6c červeně.

#### **3.4.2 Měření velikosti BK a úhlu špičky**

Šířka a výška kamene s diamantovým výbrusem se dá snadno získat pomocí funkce s názvem *Clamp (Rake)*. Funkce změří maximální vzdálenost detekovaných bodů v předem definované oblasti zájmů. V obrázku 3.7a je tato oblast v místě, kde se očekává, že bude BK nejširší. Nejširší je BK s tímto výbrusem na hraně mezi vrškem a spodkem. Vzdálenost mezi prvním a posledním detekovaným bodem je opět v pixelech. Měření výšky se provede pomocí stejné funkce, pouze musí oblast zájmů zahrnovat nejnižší a nejvyšší bod BK.

Pro změření úhlu špičky BK, je zapotřebí zjistit alespoň dva body na hranách facet, které se budou moci spojit v přímku. Opět je nutné použít hranový detektor. V tomto příkladě byla použita funkce *Find Straight Edge*, která v určené oblasti hledá ostré přechody [\(Obrázek 3.7b\).](#page--1-34) Výsledkem dvou těchto funkcí jsou čtyři nalezené body. Tyto body se pomocí funkce *Caliper* spojí v definovaném pořadí a vytvoří dvě přímky. Výsledkem metody funkce je úhel, který mezi sebou svírají. V tomto ukázkovém případě je to úhel 99°. Výsledný úhel se podrobí kontrole, zda odpovídá správnému výrobku. Vzhledem k tomu, že zkoumaný objekt je ve skutečnosti trojrozměrný, nelze pokládat jedno měření BK za dostačující. Musely by se provést další měření z jiných úhlů.

Na obrázku 3.7c jsou nalezené body, mezi nimiž je vyznačena i pomyslná spojnice přímek. Bod je získán opět jednou z metod funkce *Caliper*. Je to zároveň místo, kde by měla být špička kamene, pokud by ji kámen neměl odrcenou.

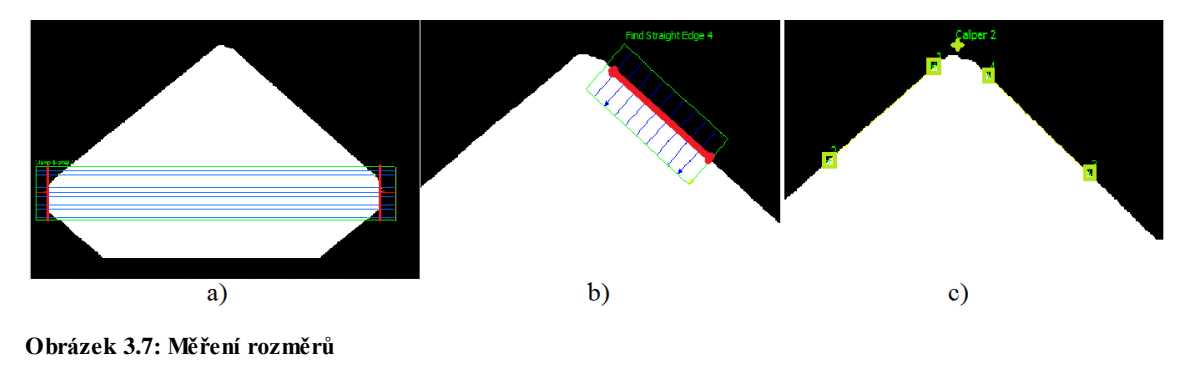

- **a) měření šířky pomocí funkce** *Clamp*
- **b) detekce hrany pomocí** *Find Straight Edge*
- **c) nalezené body**

U tohoto skriptu se také předpokládá, že při zpracování série obrázků budou zpracovávané objekty umístěny přibližně ve stejném místě. V opačném případě by bylo nutné upravit oblasti zájmů hranových detektorů.

## **4 Návrh modelové aplikace**

Modelová aplikace pracoviště pro získávání obrazu bižuterního kamene měla za cíl získat takový obraz kamene, aby na něj bylo možné aplikovat další kroky pro zjištění jeho kvality a parametrů. Při návrhu aplikace pro získání binární obrazu kamene byl kladen důraz na jednoduché ovládání a robustnost. Uživatel umístí objekt na rovnou plochu mezi zadní osvětlovač a kameru, připojenou k počítači s aplikací. Ve spuštěném programu lze pozorovat v reálném čase obraz z kamery a jednotlivé fáze segmentace. Po správném napolohování kamene před objektiv a zaostření je možné stiskem jednoho tlačítka obraz uložit ve formátu PNG.

Na obrázku 4.1 je zobrazeno jednoduché schéma modelového pracoviště. Objekt, v tomto případě bižuterní kámen, je umístěn před zadním osvětlovačem. Ten se skládá z několika LED diod a vytváří kontrast mezi pozadím a objektem. Scénu snímá mikroskop, který je připojený k počítači. Na něm již běží aplikace v LabVIEW a obraz vyhodnocuje.

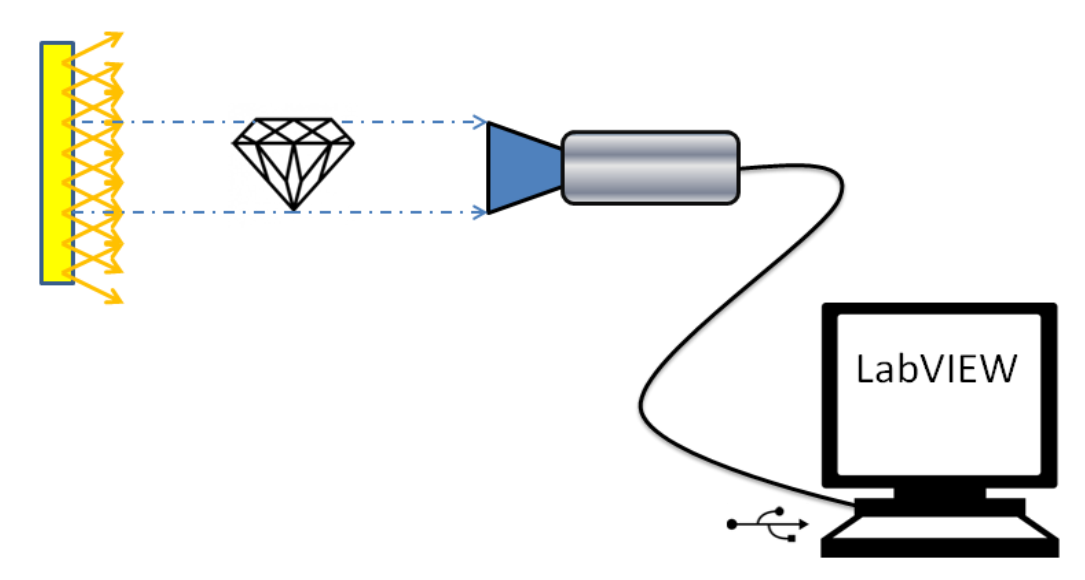

#### **Obrázek 4.1: Schéma modelové soustavy**

V bakalářské práci byl použit digitální mikroskop DigiMicro 1.3 od německé firmy DNT, který se připojuje k počítači rozhraním USB. Jeho jednoduchá optická soustava umožňuje ruční ostření. Základní parametry tohoto mikroskopu jsou:

- CMOS kamerový čip s rozlišením 1,3Mpx
- Ostřící vzdálenost je od 10mm
- Zvětšení  $10 \times a \ge 100 \times$
- Zabudované osvětlení 4× bílá LED
- Rozhraní USB 2.0
- Formáty obrazu jsou JPG nebo BMP
- Formát videa je AVI

## **5 Realizace modelové aplikace v LabVIEW 2014**

Struktura programu se skládá ze dvou hlavních částí. Každá tato část znamená smyčky, ve kterých se budou realizovat funkční části. V první smyčce se zajišťuje získávání obrazu z mikroskopu a jeho segmentace. Až si uživatel nastaví objekt před objektiv tak, že získá jeho binární obraz, může se pomocí tlačítek přepnou do druhé smyčky, kde se s pořízeným obrazem provedou definované funkce.

Aplikace byla vytvářena v programovém prostředí LabVIEW, ve verzi 2014. LabVIEW umožňuje načítání dat ze souborů. Aby bylo možné získávat data z externího zařízení, bylo nutné doplnit základní instalaci o modul Vision Acquisition. Ten přináší nástroje a ovladače pro práci s obrazovými zařízení. Instalace modulu Vision Development přineslo do prostředí nové funkce pro zpracování obrazu. Ty se nachází v paletě funkcí *Vision and Motion.*

#### **5.1 Čtecí a segmentační smyčka**

Na obrázku 5.1 je ukázka realizace čtení signálu z mikroskopu a vyhodnocování obrazu ve smyčce. Pro práci s kamerou byla využívána subpaleta funkcí *NI-IMAQdx*. Ve výřezu blokového diagramu je použita funkce *IMAQ Create*, která vyhradí potřebný paměťový prostor pro obraz ve vyrovnávací paměti. Funkce *IMAQdx Open Camera.vi*  otevře vstupní zařízení, které bylo předem vybráno v uživatelském rozhraní. Toto zařízení se vypne blokem *IMAQdx Close Camera.vi*. Zavření se však provede až po ukončení cyklu, což je podmíněno stisknutím tlačítka STOP. Část hranice smyčky je vidět na obrázku 5.1 v podobě šedé linie. Uvnitř tohoto cyklu se nachází funkční blok *IMAQdx Grab.vi*, který z mikroskopu získává obraz.

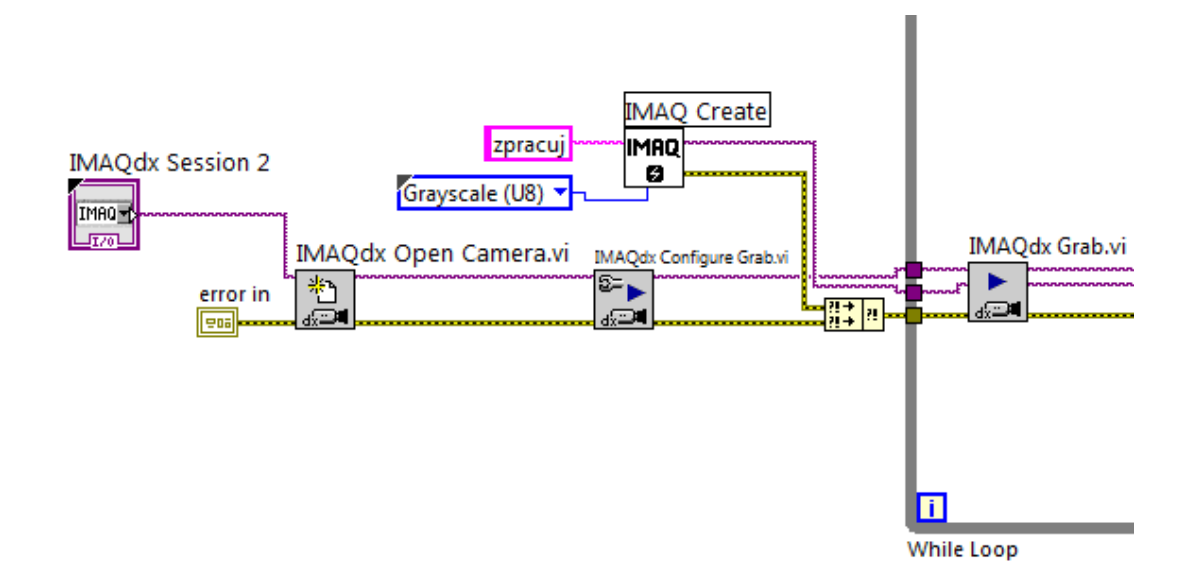

#### **Obrázek 5.1: Získání obrazu z mikroskopu**

Jednotlivé ikony funkcí, jsou v tomto grafickém jazyce spojovány vodiči. Podle barvy a tloušťky vodičů lze snáze poznat, které typy dat se jím přenáší. V programu se nejčastěji vyskytují fialové vodiče, které předávají mezi jednotlivými funkcemi obraz. Žluto-černou barvu mají vodiče, sloužící pro odchytávání případných chyb a jejich následný výpis.

Další fáze zpracování mohou být výpočetně náročnější. Je proto zvolena funkce pro převzorkování *IMAQ Resample*. Míru vzorkování si uživatel aplikace může jednoduše nastavit buďto pomocí otočného grafického prvku, nebo zadáním hodnoty přímo z klávesnice. Důležitým prvkem segmentace je zvolení správného prahu pro prahování blokem *IMAQ AutoBTreshold*. Hodnota prahu se mění dynamicky spolu s obrazem. Ideálně zvolený práh je střední hodnota histogramu, která je jedním z výstupů funkce *IMAQ Histograph*. Na obrázku 5.2 je rovněž vidět odchytávání chyb. Pokud by nastala chyba v některé z funkcí, pomocí logické funkce *Or*, se celý cyklus ukončí a chyba vypíše. Blok *Buffer* s parapetrem *Push*, ukládá obraz do paměti, aby ho bylo možné v případě potřeby uložit do počítače.

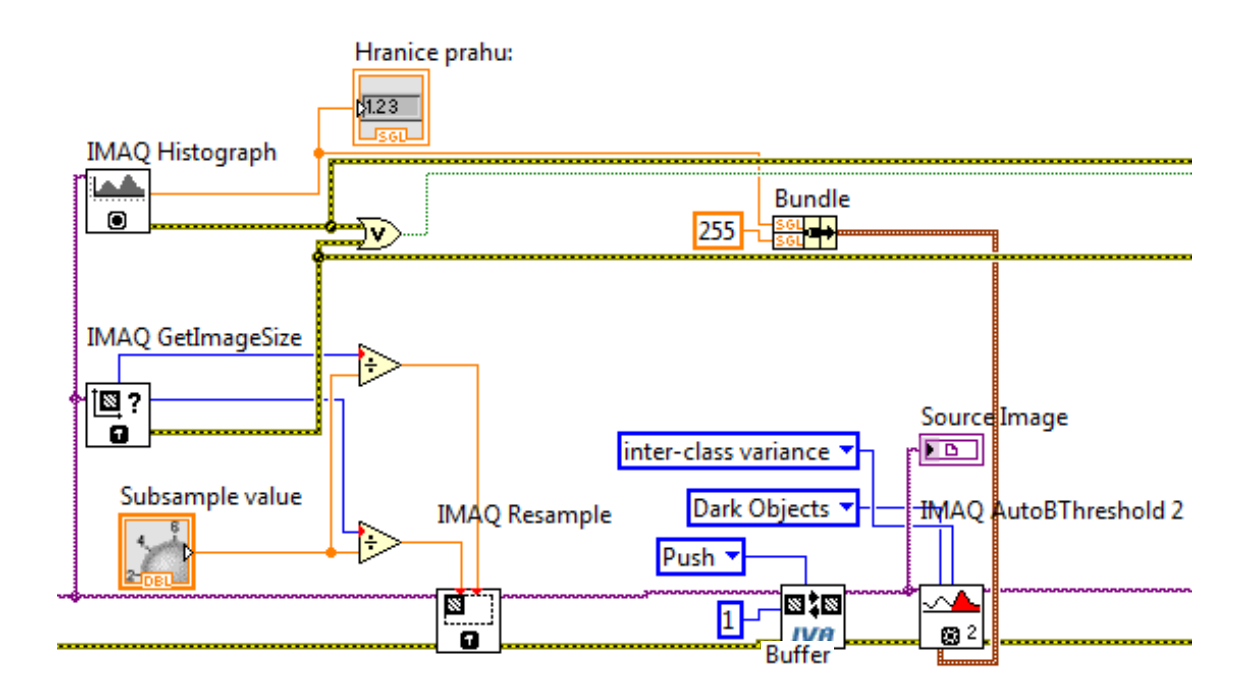

#### **Obrázek 5.2: Ukázka vzorkování a prahování dat z mikroskopu**

Prvek *Image Display* vykresluje data typu IMAQ image. S jeho pomocí se zobrazují v čelním panelu změny v obrazu. Tyto prvky se vyskytují po každém kroku segmentace, aby bylo možné při běhu programu kontrolovat snímaný objekt a ručně upravovat jeho polohu před mikroskopem tak, aby v binárním obraze nevznikaly nežádoucí ruchy.

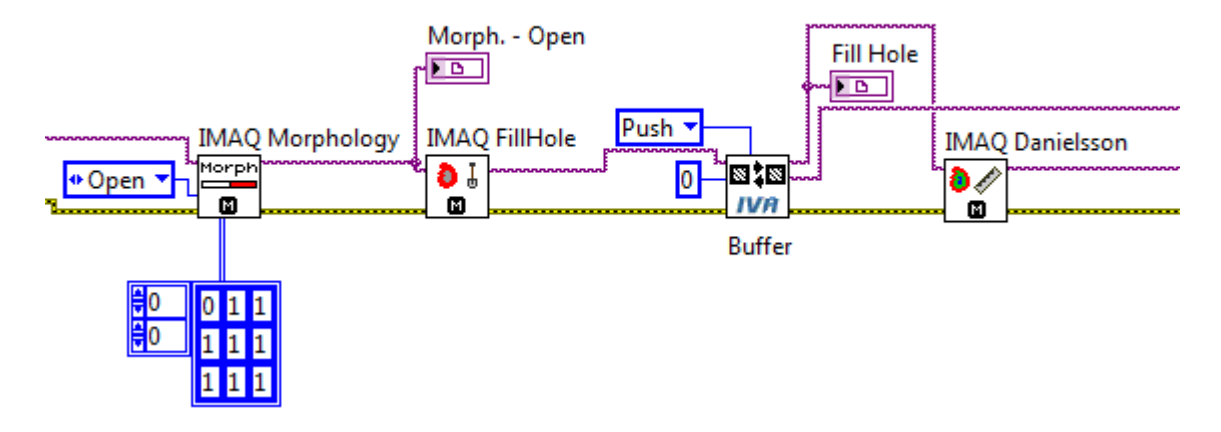

**Obrázek 5.3: Použití matematické morfologie, vyplnění děr a vzdálenostní funkce**

[Obrázek 5.3](#page--1-37) ukazuje použití bloku *IMAQ Morphology*. Ze všech funkcí matematické morfologie byla vybrána funkce Open. Předdefinovaný strukturní element se přikládá na každý pixel vstupního obrazu a ověřuje se, jak odpovídá lokálním tvarům v obraze. Funkční blok *IMAQ FillHole* vyplní díry binárního obrazu. Za ty se považují místa, kde je hodnota 0, obklopena hodnotami 1. Nalezené díry se vyplní hodnotami rovněž 1. Vzdáleností funkce *IMAQ Danielsson* vytváří mapu vzdáleností od kraje objektu směrem dovnitř a je důležitou součástí segmentace pomocí rozvodí.

Transformaci povodí zajišťuje blok *IMAQ Watershed Transform.* Po něm následuje *IMAQ Mask*, který zajistí odečtení obrazu po aplikaci transformace rozvodím a před ní. Dojde tedy k rozdělení binárních částí v jejich nejužším místě. Hlavním důvodem této operace je oddělení objektu od podložky. Funkcí *IMAQ RejectBorder* se podložka rovnou z obrazu odstraní.

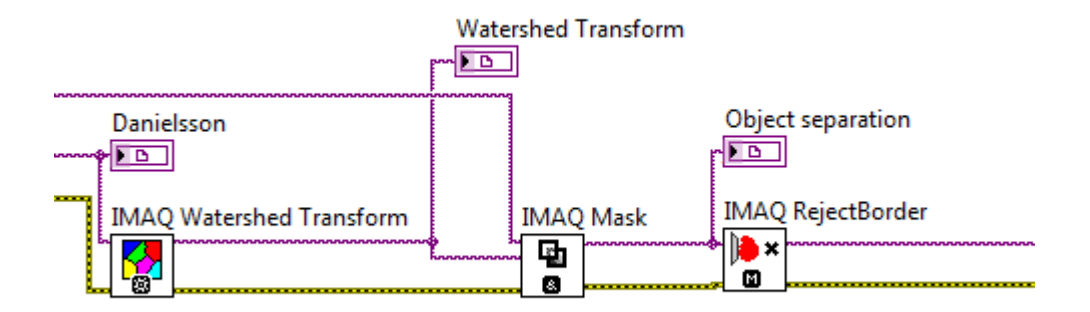

#### **Obrázek 5.4: Transformace rozvodím a separace objektů**

V táto fázi segmentace se v obraze stále ještě mohou vyskytovat nežádoucí malé objekty, jejichž důvodem je například nedokonalé osvětlení. Pro jejich odstranění je v aplikaci použita funkce *IMAQ Particle Filter.* Blokový diagram je v obrázku 5.5. Stejně tak její čelní panel, kde si uživatel může nastavit, jak velké objekty se mají z obrazu odstranit, či ponechat. Kritériem je zde velikost objektu v pixelech.

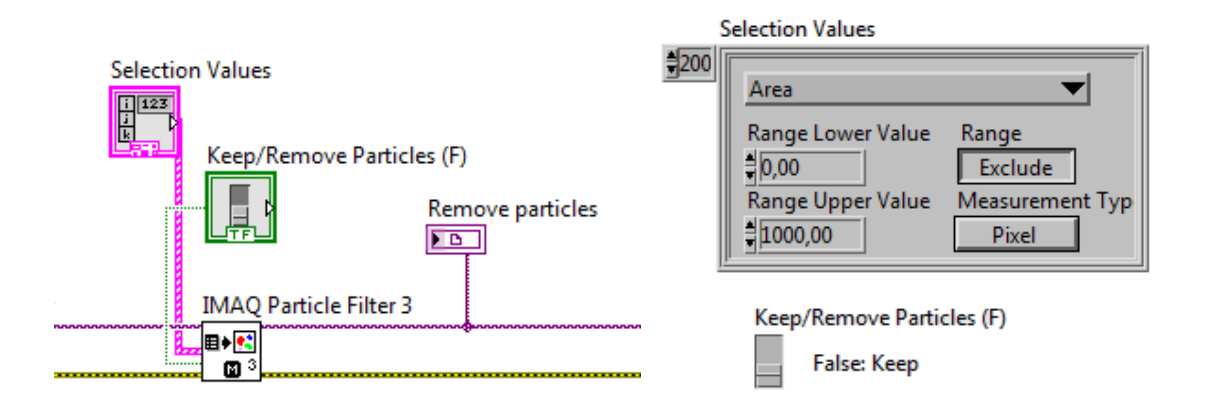

**Obrázek 5.5: Blokový diagram a čelní panel funkce** *IMAQ Particle Filter*

Pro názornost je na obrázku 5.6 vidět, jaké nežádoucí objekty mohou vzniknou například při chybách nasvícení snímané scény. Není-li provedena kalibraci snímku, je nutné vystačit si s bezrozměrným obrazovým elementem. V tomto případě byly odebrány objekty s obsahem menším, než je 3000 pixelů.

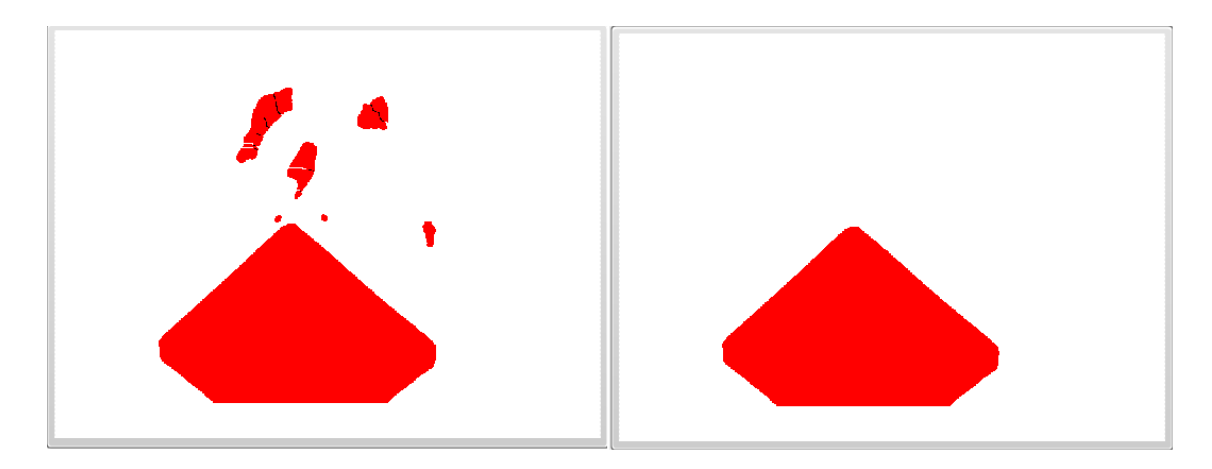

**Obrázek 5.6: Výsledek použitého bloku** *IMAQ Particle Filter*

#### **5.2 Událostní smyčka**

V blokovém diagramu je kromě hlavního cyklu, ve kterém se získává obraz z mikroskopu a provádí segmentace, také cyklus obsahující *Event Structure*. Do této struktury je vloženo několik samostatných blokových diagramů. Tyto struktury jsou vyvolány stisknutím příslušného tlačítka. Po jejich vykonání se běh programu opět přesune do hlavního cyklu. Pokud uživatel nedá podnět ke spuštění smyčky v této struktuře, nikdy nedojde k její spuštění.

První Struktura po spuštění umožní uživateli uložit snímaný obraz do počítače. Jedná se o čistý obraz snímaný mikroskopem, pouze převedený do stupňů šedi. K tomuto obrazu je z *Event Structure* přístup díky tomu, že se v hlavní smyčce ukládá obraz do paměti. V této struktuře se pouze z paměti vyvolá funkcí *IVA Image Buffer.vi*, s parametrem *Pop* a adresou *1* [\(Obrázek 5.7\)](#page--1-41). Po vybrání jména cílového adresáře se obraz uloží ve formátu PNG.

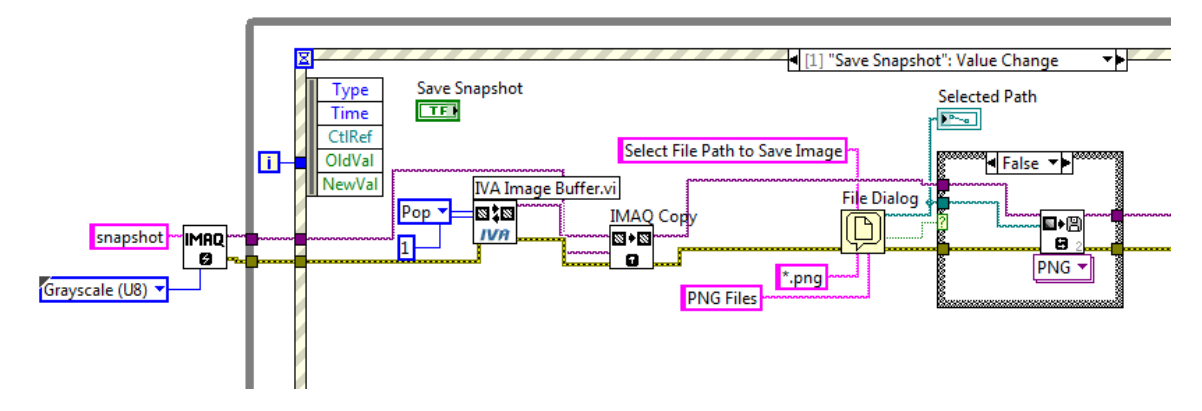

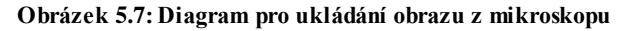

Další diagram obsažený v *Event Structure* má za úkol uložit binární obraz. Protože však obrazové body mají hodnoty 1 a 0, je nutné všechny body vynásobit číslem 255. K tomu je určen blok *IMAQ Multiply* [\(Obrázek 5.8\)](#page--1-42)*.* Bez roznásobení by pro lidské oko nebyly změny v odstínu patrné. Pro urychlení ukládání je zde také použito dynamické vytváření názvu souboru, který se mění v závislosti na tom, po kolikáté je proces prováděn.

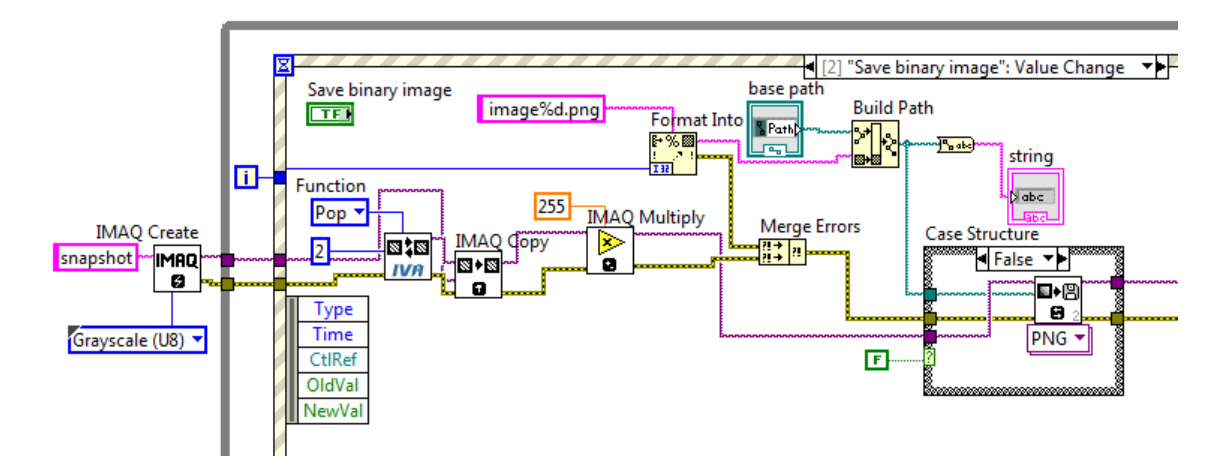

**Obrázek 5.8: Diagram pro rychlé ukládání binárního obrazu**

Poslední blokový diagram je opět uvnitř struktury *Case*. Z obrázku 5.9 je vidět, že tentokrát obsahuje diagram také ikonu bloku *Vision Assistant*. Tato funkce umožňuje vytvářet a spouštět skripty, které byly vytvořeny v programu NI Vision Assistant. Funkční blok umožňuje kontrolovat a indikovat všechny prvky, které jsou ve skriptu použity. V aplikaci jsou potřeba pouze výsledky funkcí *Caliper* a *Clamp (Rake)*. *Caliper* vypočítává úhel, který svírají boční hrany kamene a *Clamp (Rake)* měří výšku a šířku objektu. Pro určení polohy souřadného systému, na který se váží všechny funkce

pro detekci hran, byla použita funkce *Centroid*. *Centroid* vrací polohu těžiště nalezeného objektu.

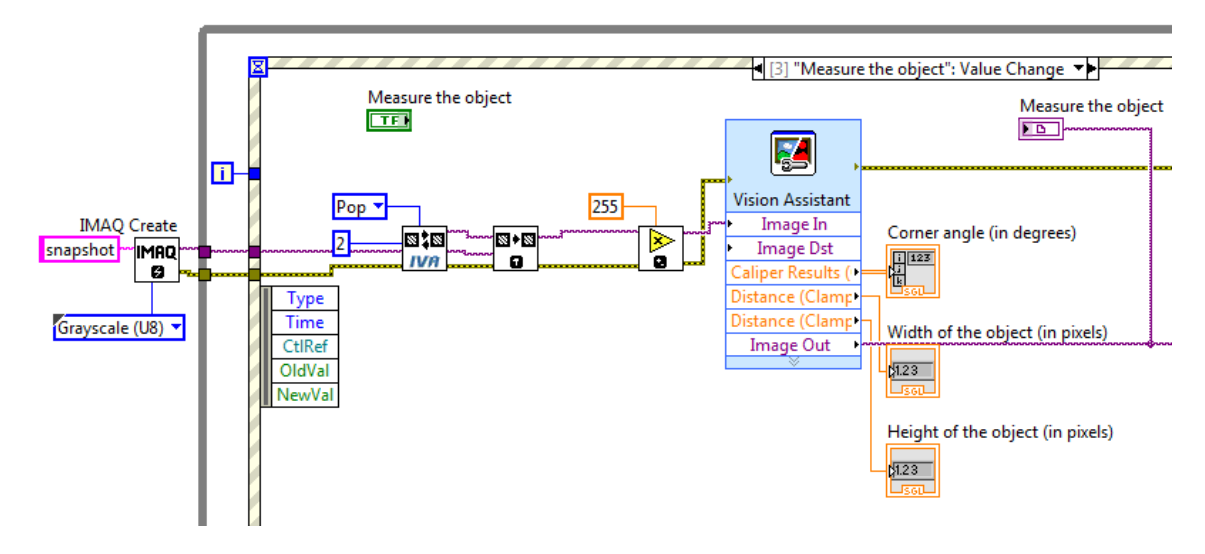

**Obrázek 5.9: Blokový diagram pro kontrolu rozměrů objektu**

Aby byly přechody pro nalezení hran dostatečně ostré, bylo nezbytné vynásobit body obrazu hodnotou 255. Pro kontrolu je v aplikaci zobrazován výsledek bloku *Vision Assistant* [\(Obrázek 5.10\)](#page--1-44). Oblasti hranových detektorů jsou voleny tak, aby dohromady se souřadným systémem zajišťovaly robustnost celého programu.

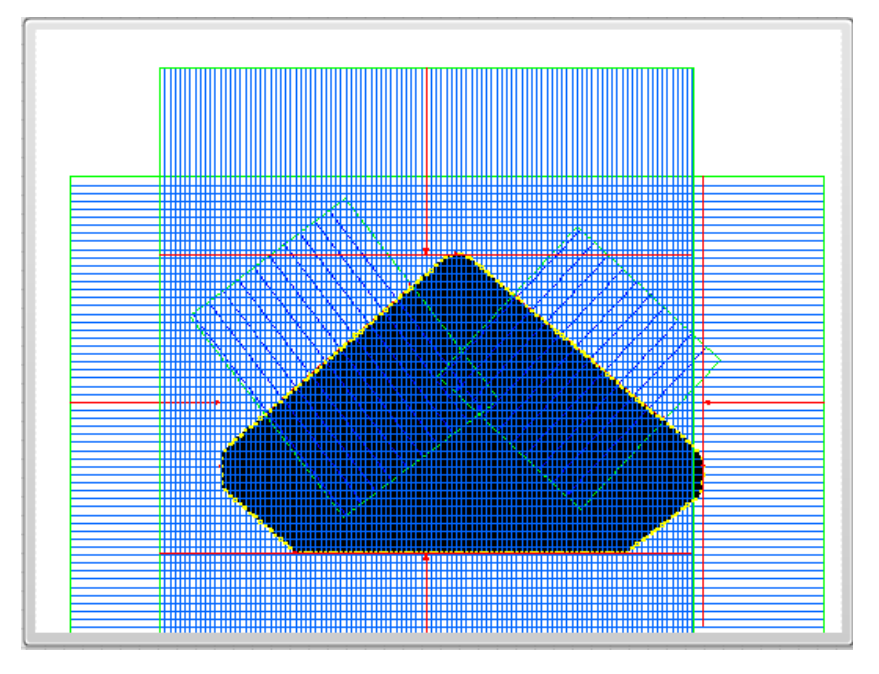

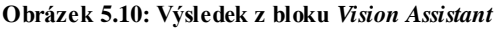

Na čelním panelu se nacházejí displeje indikující výstupní obraz ze všech segmentačních funkcí. K tomu byly použity prvky *Tab Control*, díky kterým se mohou veškeré ovládací prvky a indikátory skrýt na relativně malou plochu.

Na obrázku 5.11, na kterém ukázka čelního panelu, je otevřená záložka s konečným obrázkem. Pod ním se nacházejí možnosti pro uložení a měření nalezeného objektu. Tyto akce se vyvolají po stisknutí příslušného tlačítka. V levé části grafického rozhraní se nachází kontrolní prvky ovládající míru vzorkování a výběr externího zařízení. Tato konfigurace se provede před spuštěním programu. Stisknutím tlačítka stop se celý program ukončí.

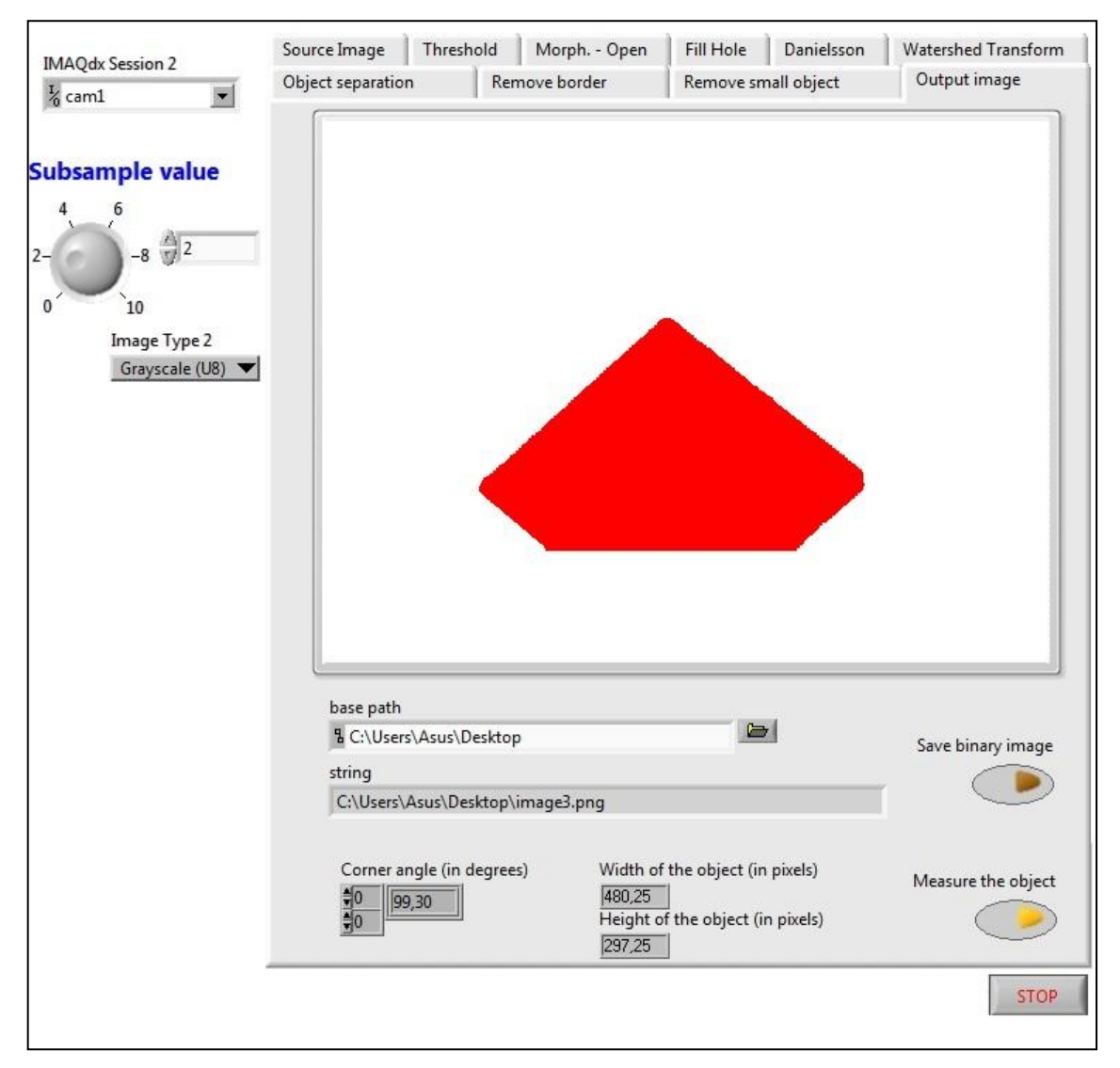

#### **Obrázek 5.11: Uživatelské rozhraní celé aplikace**

Následující obrázky [\(Obrázek 5.12\)](#page--1-46) slouží jako ukázka vstupů, které projdou bez problému celou segmentační fází programu a na konci se spočítá jejich rozměr a úhel. Bižuterní kámen může být umístěn v různém místě obrazu a může mít různou velikost. Díky segmentaci pomocí rozvodí se lze zbavit i drobných nežádoucích artefaktů, které se na snímané scéně objevily (v tomto případě textilní vlákna). Nastavení hodnoty pro prahování podle histogramu připouští i drobné odchylky či změny nasvícení scény.

Používaný mikroskop byl schopný snímat i velmi malé kamínky (kamínky s průměrem například 2mm), bylo však obtížnější takto malý předmět před objektiv správně napolohovat. Ve skutečném provozu hraje také roli například vlhkost vzduchu. Pokud bude příliš vysoká, malé bižuterní výrobky se mohou lepit na mechanické úchyty, které s nimi manipulují.

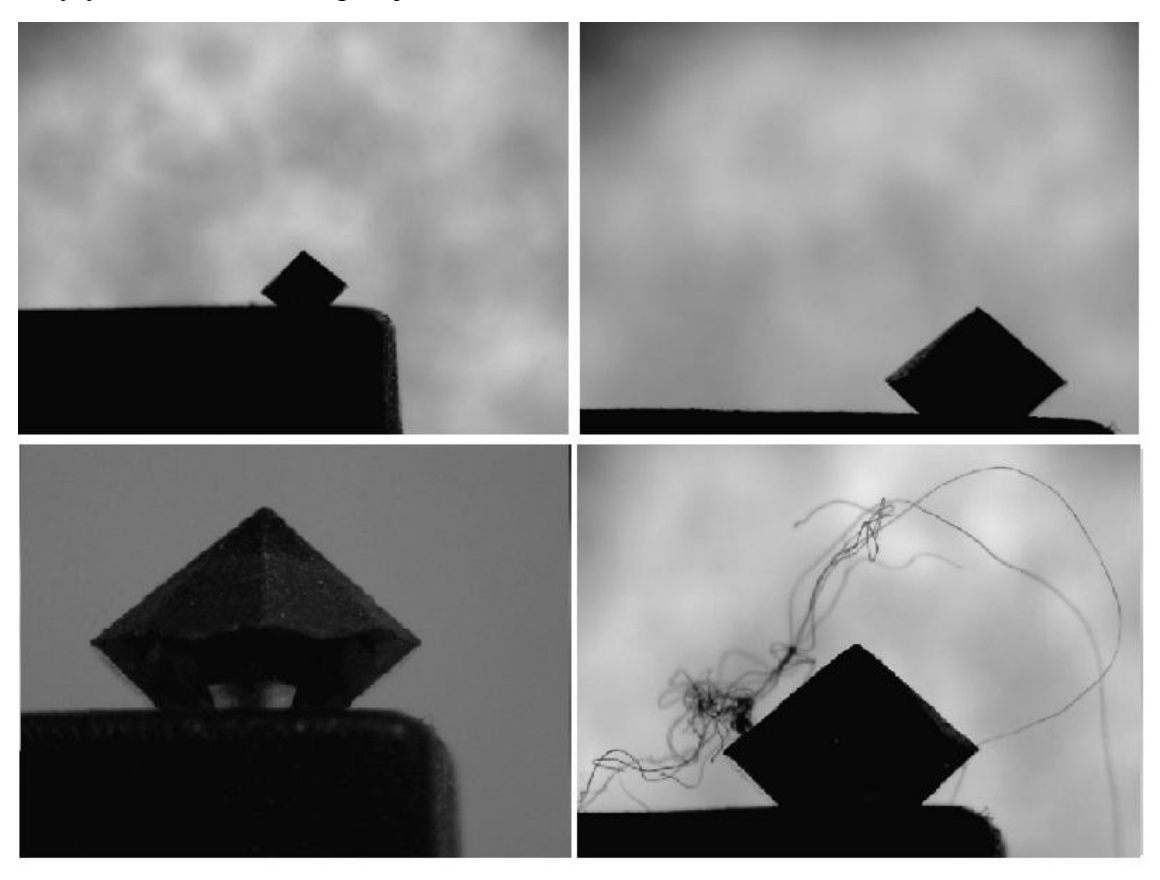

**Obrázek 5.12: Ukázka úspěšně zpracovatelných výstupů z mikroskopu**

## **Závěr**

Metody zpracování digitálního obrazu, které byly nastudovány v teoretické části, byli z části využity při tvorbě vlastní aplikace. Zejména pak způsob segmentace, díky kterému bylo možné získat binární obraz bižuterního kamene, na který jsou aplikovány funkce pro jeho analýzu. Dále došlo k seznámení s problematikou snímání obrazu lesklých bižuterních výrobků.

Poté, co došlo k osvojení některých základních funkcí programu LabVIEW, bylo možné zrealizovat vlastní modelovou aplikaci pracoviště. V aplikaci byly využity především funkční bloky z palety *Vision and Motion.* Program se dá rozdělit na dvě části, na programovou smyčku, která soustavně zpracovává obraz z mikroskopu a na událostní smyčku, do které se program dostane po stisknutí tlačítka. Uživatel může v čelním panelu sledovat jednotlivé segmentační kroky. Po získání samotného binárního obrazu bižuterního kamene může uživatel obraz uložit a uchovat jej pro pozdější zpracování, nebo provést změření jeho rozměrů a úhlu hran.

Pokud by se taková aplikace měla vyskytovat někde v provozu, kde by se strojově zpracovávalo velké množství výrobků v krátkém čase, byl by kladen velký důraz na rychlost a robustnost. Jelikož se kameny pro tuto modelovou aplikaci vyměňují před objektivem ručně, je zde určitá pravděpodobnost změny například světelných podmínek při snímání, nebo velké odchylky v poloze. Proto je obtížné zajistit maximální robustnost. Aplikace provádí měření nalezeného objektu v obraze, výsledné rozměry jsou však uváděny pouze v pixelech. Provedení kalibrace pomocí kalibrační mřížky by umožňovalo uvádět vypočítané rozměry v reálných jednotkách. Poté by také stálo za úvahu použití telecentrického objektivu a osvětlovače, díky čemuž bychom mohli získávat přesné obrysy předmětů. S použitým digitálním mikroskopem nešlo získat tak kvalitní obraz, na kterém by šlo provádět přesné měření.

## **Literatura**

[1] HLAVÁČ, Václav a Miloš SEDLÁČEK. *Zpracování signálů a obrazů*. 2. přeprac. vyd. Praha: ČVUT, 2007, 255 s. ISBN 978-80-01-03110-0.

[2] VLACH, Jaroslav, Josef HAVLÍČEK a Martin VLACH. *Začínáme s LabVIEW*. 1. vyd. Ilustrace Viktorie Vlachová. Praha: BEN - technická literatura, 2008, 247 s. ISBN 978-80-7300-245-9.

[3] VLACH, Jaroslav. *Metody zpracování obrazu pro časově náročné úlohy*. Liberec, 2012. Dostupné z: [http://www.mujweb.cz/jvlach/Disertace\\_Vlach\\_2012.pdf.](http://www.mujweb.cz/jvlach/Disertace_Vlach_2012.pdf) Disertační práce. Technická univerzita v Liberci. Vedoucí práce doc. Ing. Milan Kolář, CSc.

[4] FIŘT, Jaroslaf a Radek HOLOTA. Digitalizace a zpracování obrazu. In: *Digitální mikroskopie a analýza obrazu v metalografii: sborník z 1. mezinárodní konference, Plzeň, 25.9.2002*. Plzeň: Západočeská univerzita, 2002. ISBN 80-7082- 917-6.

[5] SOJKA, Eduard. *Digitální zpracování a analýza obrazů*. 1. vyd. Ostrava: VŠB - Technická univerzita, 2000. 133 s. ISBN 80-707-8746-5.

[6] DUŠEK, František. *MATLAB a SIMULINK: Úvod do používání*. 2. vyd. Pardubice: Univerzita Pardubice, 2002. 158 s. ISBN 80-719-4475-0

[7] KARBAN, Pavel. *Výpočty a simulace v programech Matlab a Simulink*. Vyd. 1. Brno: Computer Press, 2006, 220 s. ISBN 80-251-1301-9.

[8] NOVOTNÝ, Martin. *Rozpoznávání objektů s využitím programu Matlab*. Brno, 2012. Diplomová práce. Mendelova univerzita v Brně Provozně ekonomická fakulta. Vedoucí práce prof. RNDr. Ing. Jiří Šťastný, CSc.

[9] HÁJOVSKÝ, Radovan, Radka PUSTKOVÁ a František KUTÁLEK. *Zpracování obrazu v měřící a řídící technice*. Vyd. 1. Ostrava: Vysoká škola báňská - Technická univerzita Ostrava, 2012. 1 DVD-ROM. ISBN 978-80-248-2596-0. Diplomová práce. Mendelova univerzita v Brně Provozně ekonomická fakulta. Vedoucí práce prof. RNDr. Ing. Jiří Šťastný, CSc.

[10] HAVEL, Otto. Strojové vidění IV: Osvětlovače. *Automa: časopis pro automatizační techniku*. Praha: FCC Public, 2008, č. 4. DOI: 1210-9592. Dostupné z:<http://automa.cz/res/pdf/36988.pdf>

## **A Obsah přiloženého CD**

- K této bakalářské práci je přiloženo CD, na kterém je uložena práce ve formátu PDF *bakalarska\_prace\_2015\_Petr\_Kaspar.pdf*
- Dále CD obsahuje program v programovém prostředí LabVIEW 2014. Pro správnou funkčnost a dostupnost použitých funkcí musí být do prostředí doinstalován modul Vision Acquisition a Vision Development. Rovněž je nutné nainstalování ovladačů kamery. Program nese název *Petr\_Kaspar-BP.vi*
- V adresáři *obrázky*, který je na CD vytvořený, je ukázka několika obrázků. Ty byly pořízeny používaným mikroskopem a uloženy pomocí vytvořeného programu.